# **MITSUBISHI ELECTRIC**

## **X-Key 16**

Installation Manual

*MA00941A 2008-05* English, Deutsch

#### **Manual for X-Key 16**

# **Foreword**

This manual describes installation and functions of the extended function keyboard X-Key 16.

All configuration of the extended function keyboard is made with E-Designer, version 7.20 or higher.

It is assumed that the reader of this manual is familiar with the E1000-series concept.

For basic information about using function keys and LEDs, we refer to the manuals for the operator terminals and for the configuration tool for the operator terminals.

#### © Mitsubishi Electric, MA00941A, 2008-05

Please read the entire installation manual prior to installing and using this equipment. Only qualified personnel may install, operate or repair this equipment. The manufacturer is not responsible for modified, altered or renovated equipment. Because the equipment has a wide range of applications, users must acquire the appropriate knowledge to use the equipment properly in their specific applications. Persons responsible for the application and the equipment must themselves ensure that each application is in compliance with all relevant requirements, standards and legislation in respect to configuration and safety. Only parts and accessories manufactured according to specifications set by the manufacturer may be used.

THE MANUFACTURER SHALL NOT BE LIABLE TO ANYONE FOR ANY DIRECT, INDIRECT, SPECIAL, INCIDENTAL OR CONSEQUENTIAL DAMAGES RESULTING FROM THE INSTALLATION, USE OR REPAIR OF THIS EQUIPMENT, WHETHER ARISING IN TORT, CONTRACT, OR OTHERWISE. BUYER'S SOLE REMEDY SHALL BE THE REPAIR, REPLACEMENT, OR REFUND OF PURCHASE PRICE, AND THE CHOICE OF THE APPLICABLE REMEDY SHALL BE AT THE SOLE DISCRETION OF THE MANUFACTURER.

## **Contents**

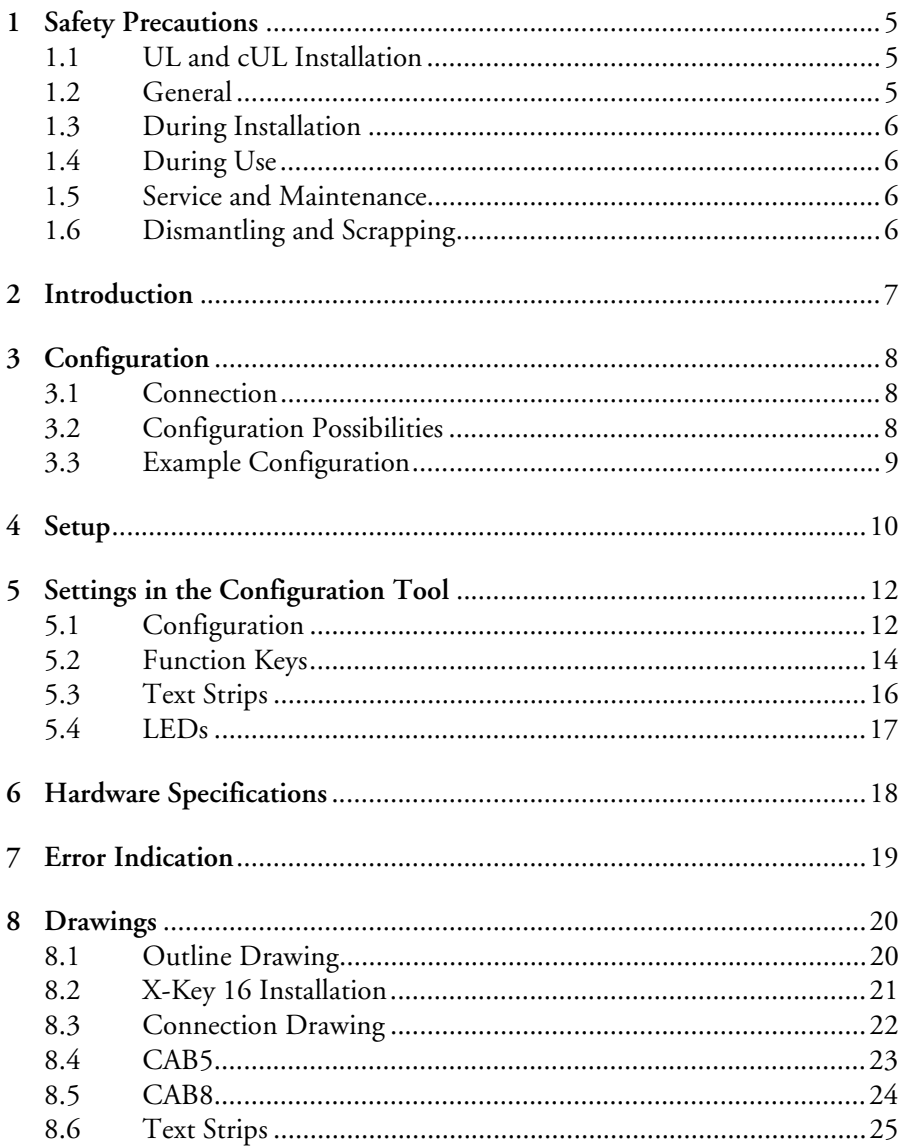

#### *Contents*

## <span id="page-4-0"></span>**1 Safety Precautions**

Both the installer and the owner and/or operator of the prouct must read and understand this installation manual.

### <span id="page-4-1"></span>**1.1 UL and cUL Installation**

- This equipment is suitable for use in Class I, Division 2, Groups A, B, C and D OR non-hazardous locations only. [Combinations of equipment in your system are subject to investigation by the local Authority Having Jurisdiction at the time of installation.]
- Maximum ambient temperature 40 °C when mounted horizontal or 50 °C when mounted vertical.
- WARNING EXPLOSION HAZARD Do not disconnect equipment unless power has been removed or the area is known to be non-hazardous.
- For Canada also AVERTISSEMENT RISQUE D'EXPLOSION AVANT DE DECONNECTER L'EQUIPEMENT, COUPER LE COURANT OU S'ASSUR-ER QUE L'EMPLACEMENT EST DESIGNE NON DANGEREUX.
- WARNING EXPLOSION HAZARD Substitution of components may impair suitability for Class I, Division 2.
- For Canada also AVERTISSEMENT RISQUE D'EXPLOSION LA SUBSTI-TUTION DE COMPOSANTS PEUT RENDRE CE MATERIEL INACCEPT-ABLE POUR LES EMPLACEMENTS DE CLASSE I, DIVISION 2.
- For use on a flat surface of a type 4X enclosure indoor use only.

### <span id="page-4-2"></span>**1.2 General**

- Read the safety precautions carefully.
- Check the delivery for transportation damage. If damage is found, notify the supplier as soon as possible.
- Do not use the product in an environment with high explosive hazards.
- The supplier is not responsible for modified, altered or reconstructed equipment.
- Use only parts and accessories manufactured according to specifications of the supplier.
- Read the installation and operating instructions carefully before installing, using or repairing the product.
- Never pour fluids into any openings in the product. This may cause fire or electrical shock.
- Only qualified personnel may operate the product.
- The figures in this manual serves an illustrative purpose. Because of the many variables associated with any particular installation, the supplier cannot assume responsibility for actual use based on the figures.
- The supplier neither guarantees that the product is suitable for your particular application, nor assumes responsibility for your product design, installation or operation.

### <span id="page-5-0"></span>**1.3 During Installation**

- The product is designed for stationary installation on a plane surface, where the following conditions are fulfilled:
	- no high explosive risks
	- no strong magnetic fields
	- no direct sunlight
	- no large, sudden temperature changes
- Install the product according to the accompanying installation instructions.
- Ground the product according to the accompanying installation instructions.
- Only qualified personnel may install the product.
- Separate the high voltage, signal and supply cables.
- Make sure that the voltage and polarity of the power source is correct before connecting the product to the power outlet.
- Peripheral equipment must be appropriate for the application.

## <span id="page-5-1"></span>**1.4 During Use**

- Keep the product clean.
- Emergency stop and other safety functions may not be controlled from the product.
- Do not touch the keys etc. with sharp objects.

### <span id="page-5-2"></span>**1.5 Service and Maintenance**

- Only qualified personnel should carry out repairs.
- The agreed warranty applies.
- Before carrying out any cleaning or maintenance operations, disconnect the equipment from the electrical supply.
- Clean the front cover with a soft cloth and mild detergent.

## <span id="page-5-3"></span>**1.6 Dismantling and Scrapping**

- The product or parts thereof shall be recycled according to local regulations.
- The following components contain substances that might be hazardous to health and the environment: electrolytic capacitor.

# <span id="page-6-0"></span>**2 Introduction**

The extended function keyboard X-Key 16 can be used to provide an operator terminal with 16 extended function keys and LEDs. A maximum of four extended keyboards can be connected to one operator terminal. The terminal scans all keyboards in the network, detects changes on function keys and writes new values to the LED register.

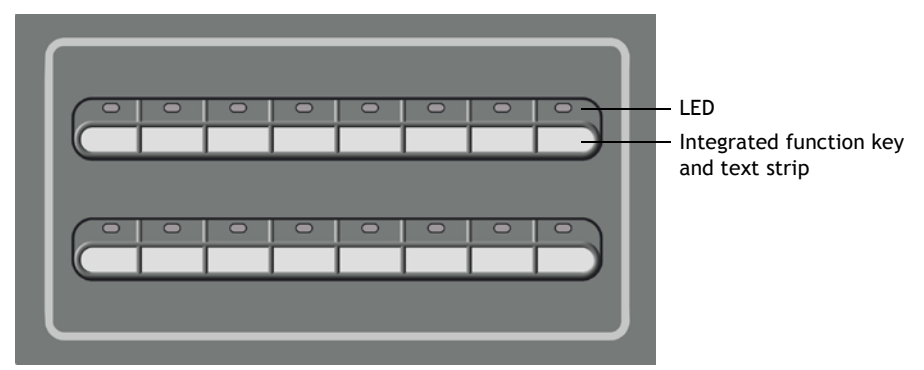

*X-Key 16, the extended function keyboard.*

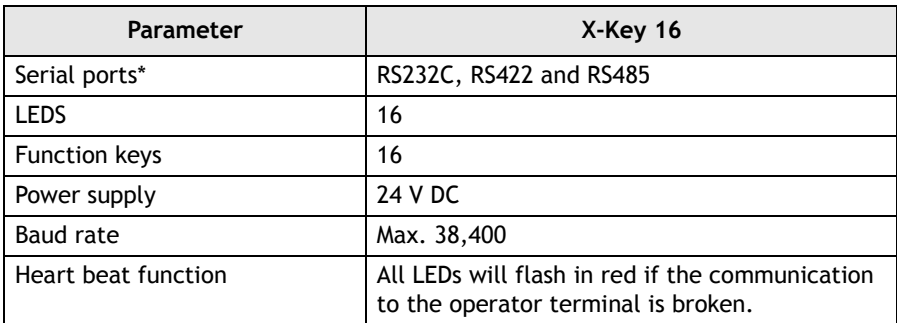

\* The ports on the keyboard can only be used for communication to an operator terminal and between extended keyboards.

# <span id="page-7-0"></span>**3 Configuration**

# <span id="page-7-1"></span>**3.1 Connection**

A maximum of four extended function keyboards can be connected to an operator terminal. The first keyboard can be connected to the RS232C, RS422 or RS485 port on the operator terminal, independent of Point-to-Point or multidrop configuration. The default setting is the RS232C port.

If more than one X-Key 16 is connected to an operator terminal, the keyboards are connected in an RS485 multidrop network. Connecting also the terminal in the RS485 multidrop network gives the most efficient communication. Pass through communication must be enabled in the extended keyboard connected to the operator terminal, according to chapter *[5.2 Function Keys](#page-13-0)*. Pass through communication is only necessary when the first extended keyboard is connected to the RS422 or the RS232C port on the operator terminal.

For connection to the RS232C port on the operator terminal, the cable CAB5 can be used. The maximum length of the cable is 15 meters.

The converter CAB8 (RS422/RS485) can be used for connection to the RS422 port.

For description of connections and cables, see chapter *[8 Drawings](#page-19-0)*.

# <span id="page-7-2"></span>**3.2 Configuration Possibilities**

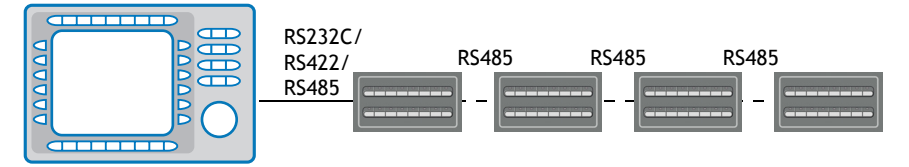

*Four extended keyboards connected to an operator terminal.*

#### **Note:**

The function *Dual drivers* is supported, but two serial drivers and X-Key 16 cannot be used at the same time.

## <span id="page-8-0"></span>**3.3 Example Configuration**

Operator terminal

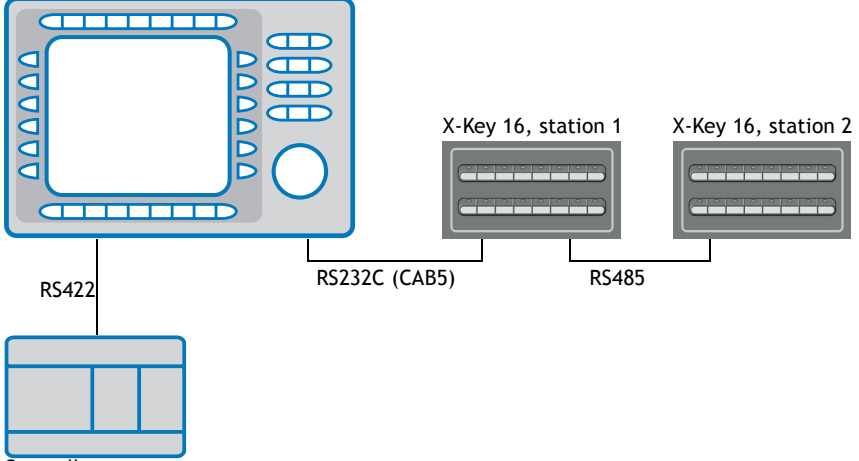

**Controller** 

The stations are configured according to the table below. The settings made are indicated by the corresponding LEDs. For configuration instructions, see chapter *[4 Setup](#page-9-0)*.

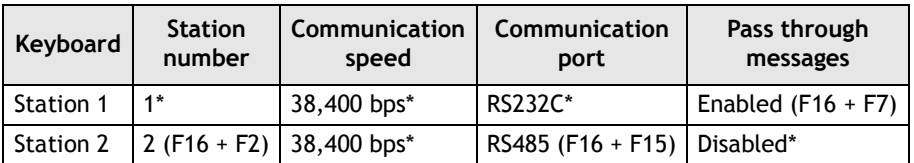

\* Default setting

If two additional extended keyboards are added, configure the station numbers 3 and 4 in the same way as Station 2.

# <span id="page-9-0"></span>**4 Setup**

Settings such as station number, communication speed and port can be changed from the default setting by using the function keys. The power is to be turned on while pressing the function keys. The selected settings will be indicated by the corresponding LEDs.

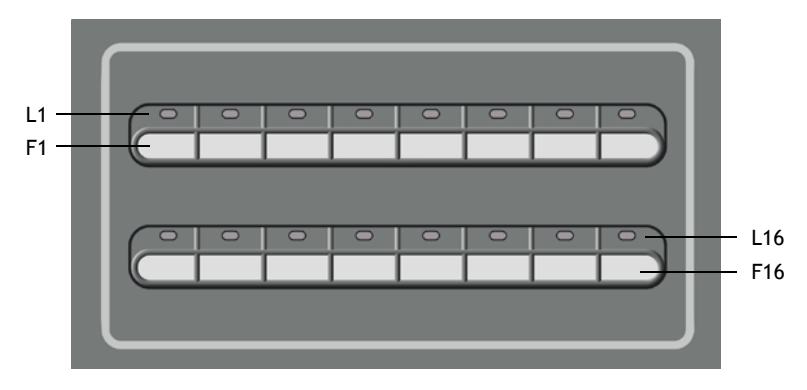

#### **Note:**

Settings from the configuration tool are made by downloading the project to the terminal. Do not download the project to the extended keyboard.

Special functions in X-Key 16 can be performed by using the key combinations in the table below.

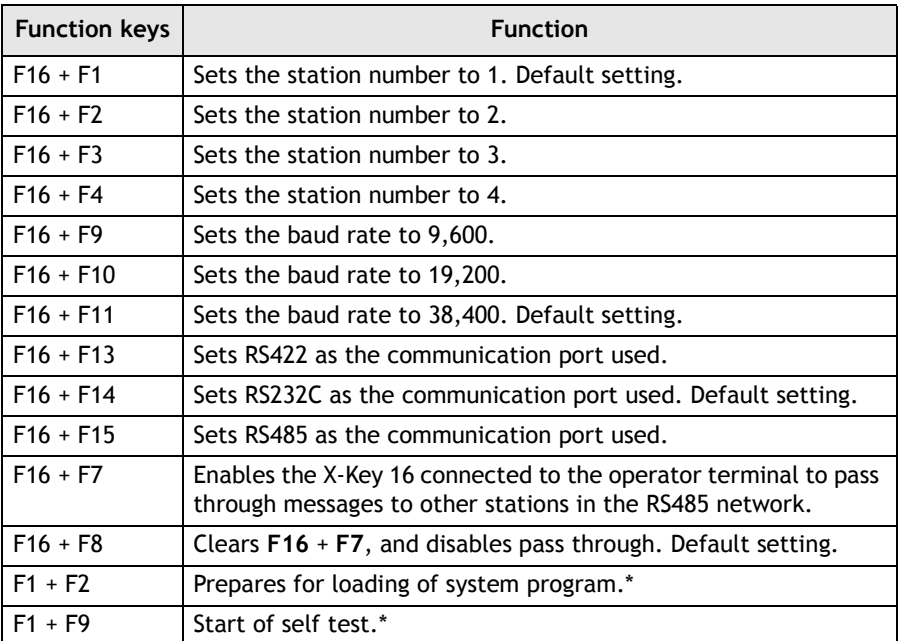

\* Functions intended for troubleshooting and updating, normally not used.

#### **Note:**

If only one X-Key 16 is used, pass through must not be enabled (the LED **L7** must not light up in green when the power is turned on).

# <span id="page-11-0"></span>**5 Settings in the Configuration Tool**

# <span id="page-11-1"></span>**5.1 Configuration**

The keyboard project application is included in the ordinary operator terminal project, and may not be downloaded separately to the extended keyboard.

The functions in the extended keyboard are described below. For further details we refer to the manual for the operator terminals and the configuration tool.

Adding an extended keyboard is made in the **Peripheral Configuration** window, displayed by double-clicking the **Peripherals** folder in the Project Manager. Drag the **X-KeyNet** icon from **Unused functions** and drop it on the selected communication port, or right-click on the **X-KeyNet** icon and select **Connection**, to select which communication port to connect to.

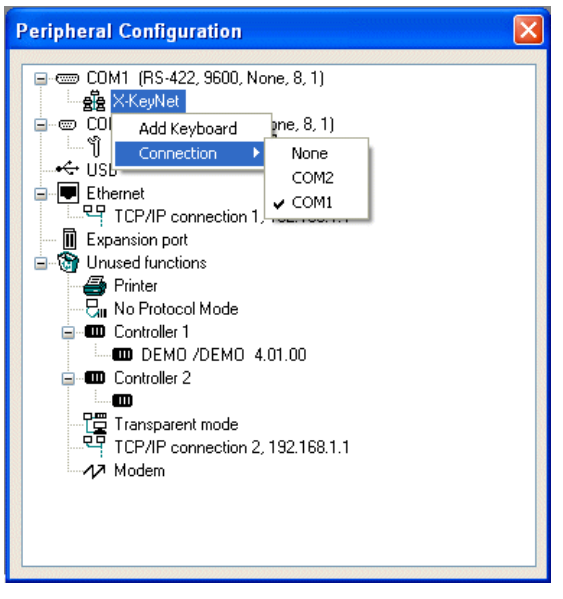

Right-click on the **X-KeyNet** icon and select **Add Keyboard** to add a maximum of four extended keyboards.

Right-click on the **X-Key** icon and select **Properties** to configure each of the extended keyboards.

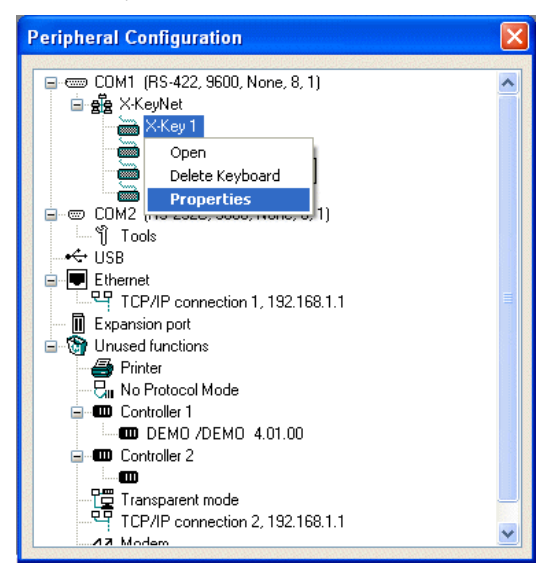

When a function key is pressed, the corresponding LED will light if the **LED acknowledge** box is checked.

The digital signal stated in the **Enable I/O** box controls the communication to be on or off.

The digital signal stated in the **Dim I/O** box is used to dim all LEDs on the keyboard.

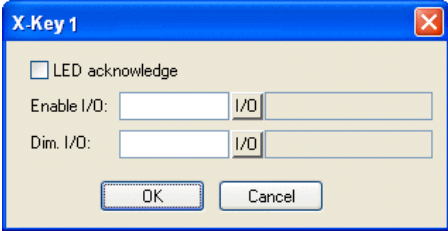

Right-click on each of the extended keyboards and select **Open** to configure the function keys, LEDs and text strips.

*Settings in the Configuration Tool*

## <span id="page-13-0"></span>**5.2 Function Keys**

The 16 function keys can only be defined as global keys.

Right-click on the **X-Key** icon in the **Peripheral Configuration** window and select **Open** to display a view of the keyboard. Double-click on a function key. Since the function key is integrated with the text strip, a selection window is displayed.

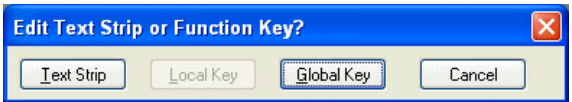

Select **Global Key** to display the function key configuration window.

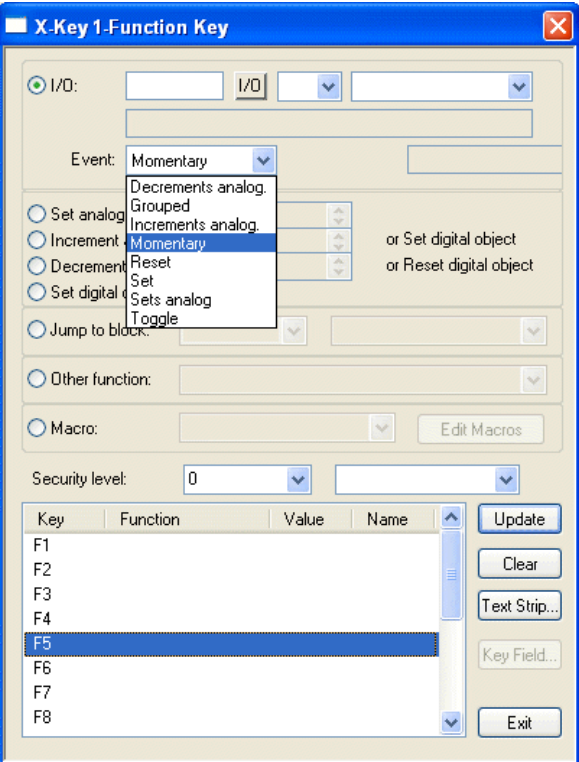

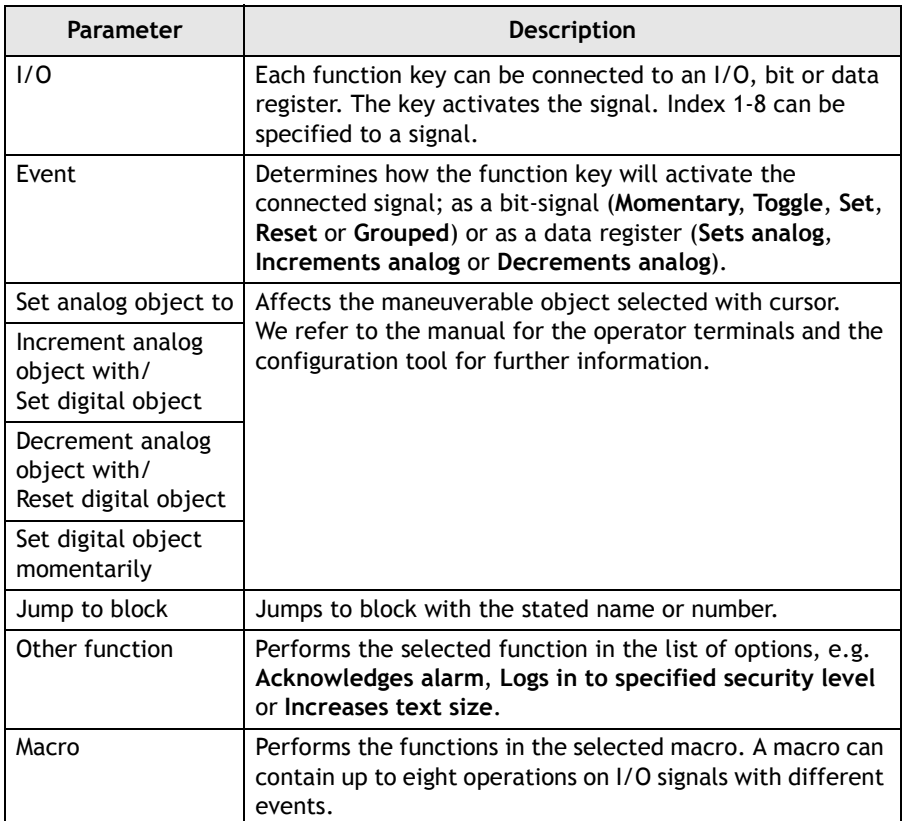

*Settings in the Configuration Tool*

## <span id="page-15-0"></span>**5.3 Text Strips**

Each set of function key and LED has an associated text area, which fits with a text strip. The text strip can be printed on plastic film and placed in the extended keyboard.

Right-click on the **X-Key** icon in the **Peripheral Configuration** window and select **Open** to display a view of the keyboard. Double-click on a function key. Since the function key is integrated with the text strip, a selection window is displayed.

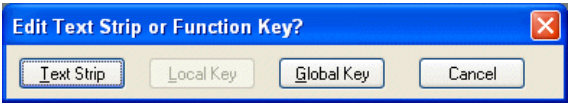

Select **Text Strip** to display the text strip configuration window

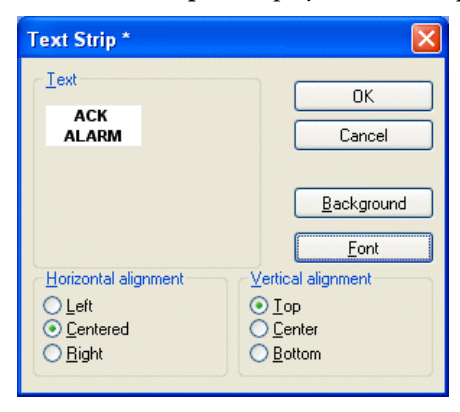

The text strip can be printed by selecting **File/Print** and checking **Setup**.

## <span id="page-16-0"></span>**5.4 LEDs**

The keyboard has 16 LEDs, connected to registers. The value of the registers determines the color and blinking frequency of the LEDs. For further information we refer to the section LEDs in the manual for the operator terminals and the configuration tool.

The content of the LED register is to be in consecutive order to make the communication between the operator terminal and keyboard quick and efficient.

Right-click on the **X-Key** icon in the **Peripheral Configuration** window and select **Open** to display a view of the keyboard. Double-click on a LED to display the LED configuration window.

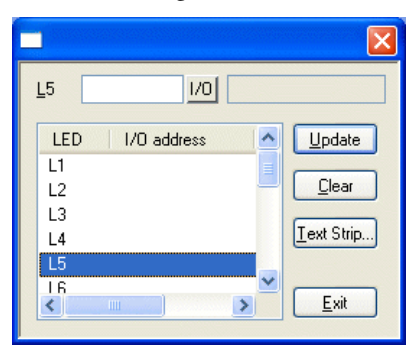

There is no separate heart beat LED, but all LEDs together will flash in red if the communication to the master terminal is broken, i.e. if the X-Key 16 has not received any information in a couple of seconds.

The dimmer function can be on or off, controlled by a digital signal. All LEDs will be affected by the dimmer function. See section *[5.1 Configuration](#page-11-1)* for details.

The LEDs are also used to indicate errors. See chapter *[7 Error Indication](#page-18-0)* for further information.

When a new system program is loaded, LED **L1** will flash in green. Normally there is no need to load a new system program.

# <span id="page-17-0"></span>**6 Hardware Specifications**

The keyboard is mounted on metal sheet, not down-milled, with standard E1000-series cabinet mounting.

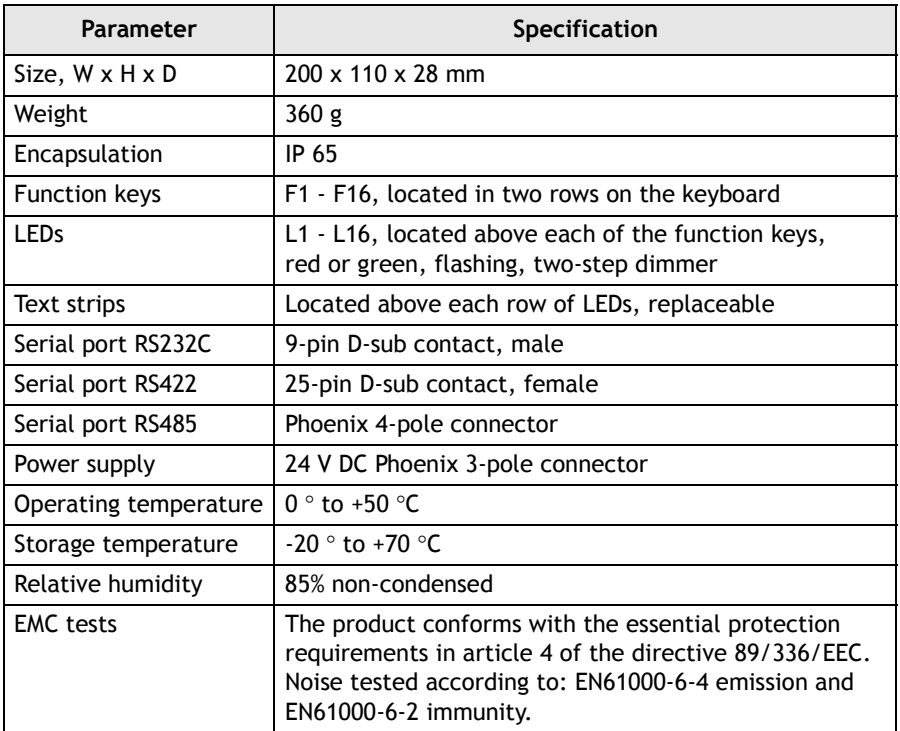

# <span id="page-18-0"></span>**7 Error Indication**

Errors in the extended keyboard are indicated by a LED, or a combination of LEDs, shining in solid red. In addition, LED L16 will flash in red.

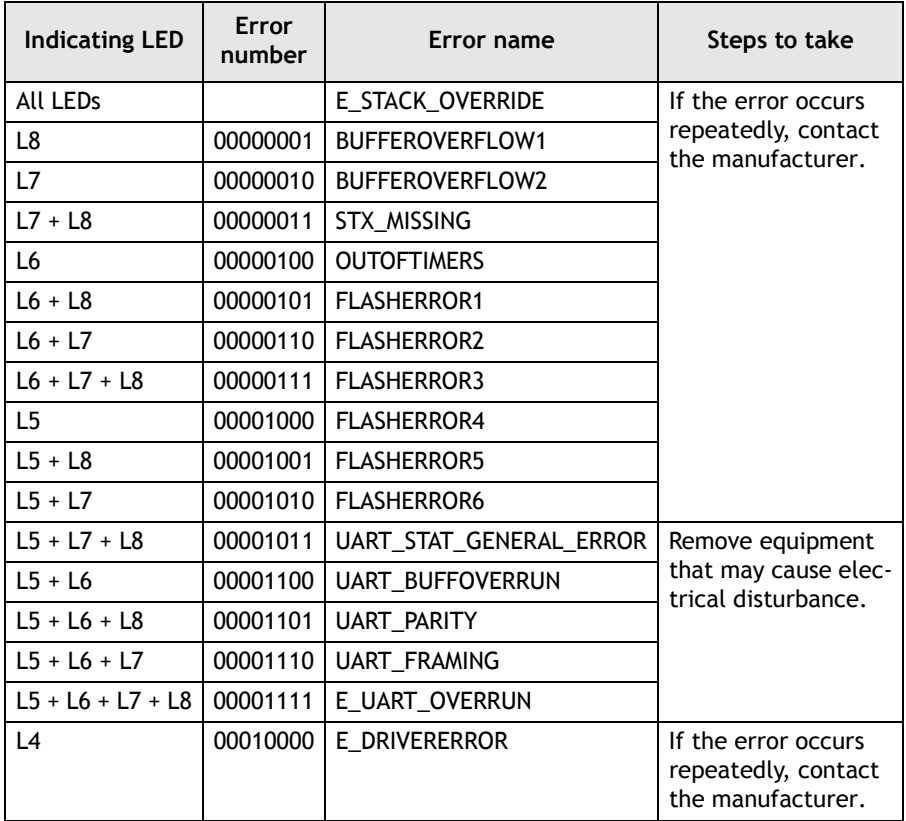

To restart the extended keyboard after an error, press function key **F16**.

*Drawings*

# <span id="page-19-0"></span>**8 Drawings**

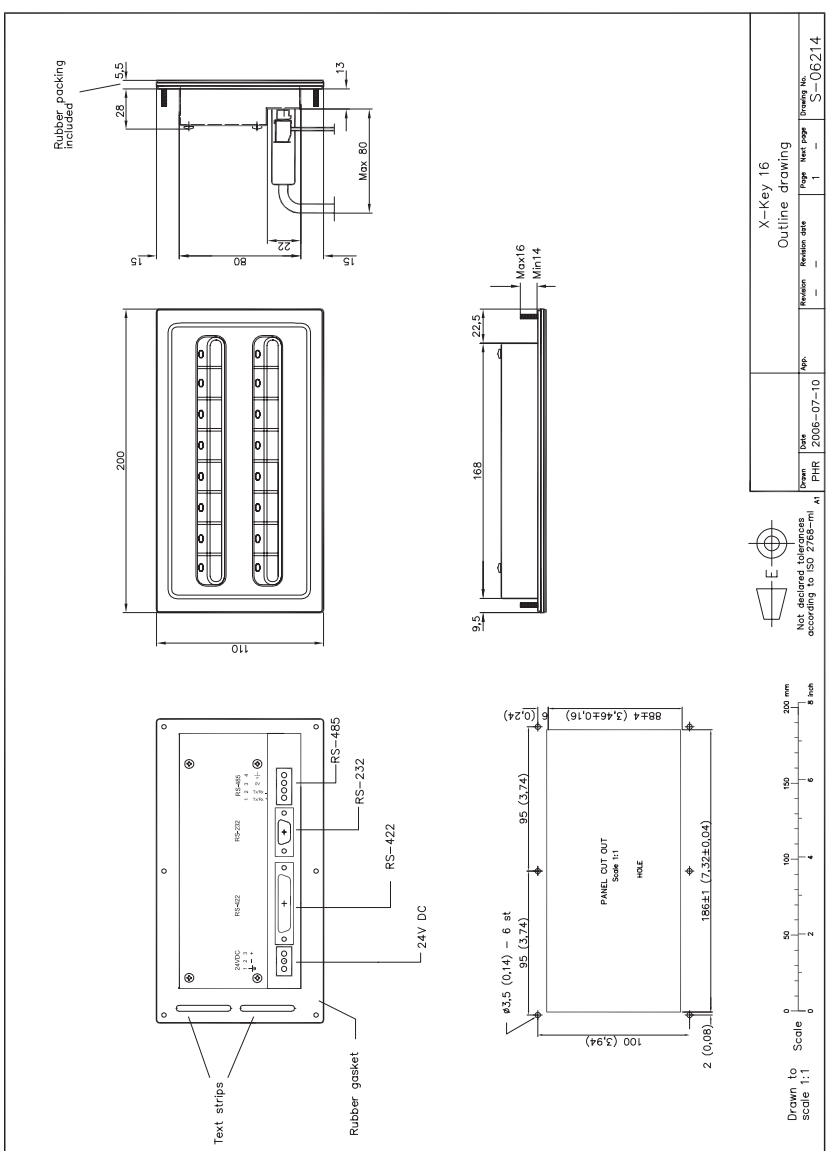

## <span id="page-19-1"></span>**8.1 Outline Drawing**

<span id="page-20-0"></span>**8.2 X-Key 16 Installation**

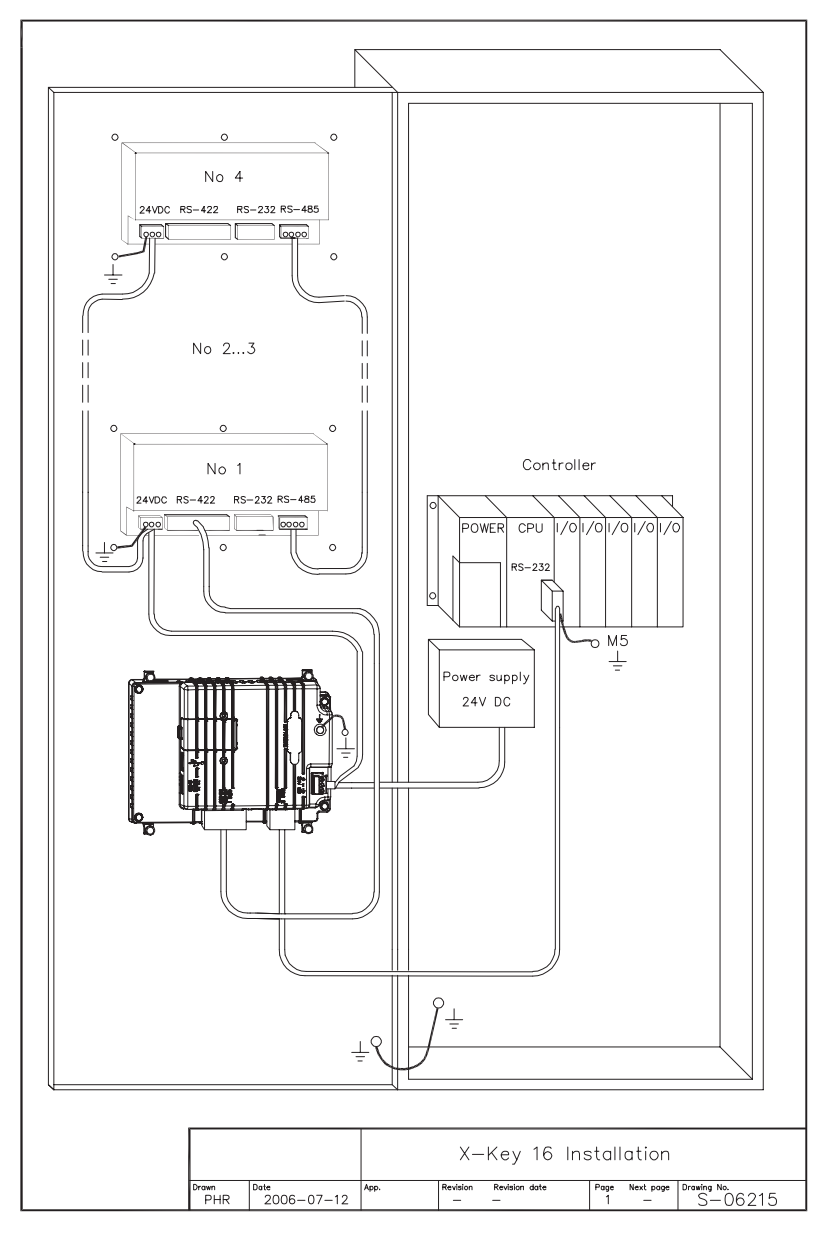

## <span id="page-21-0"></span>**8.3 Connection Drawing**

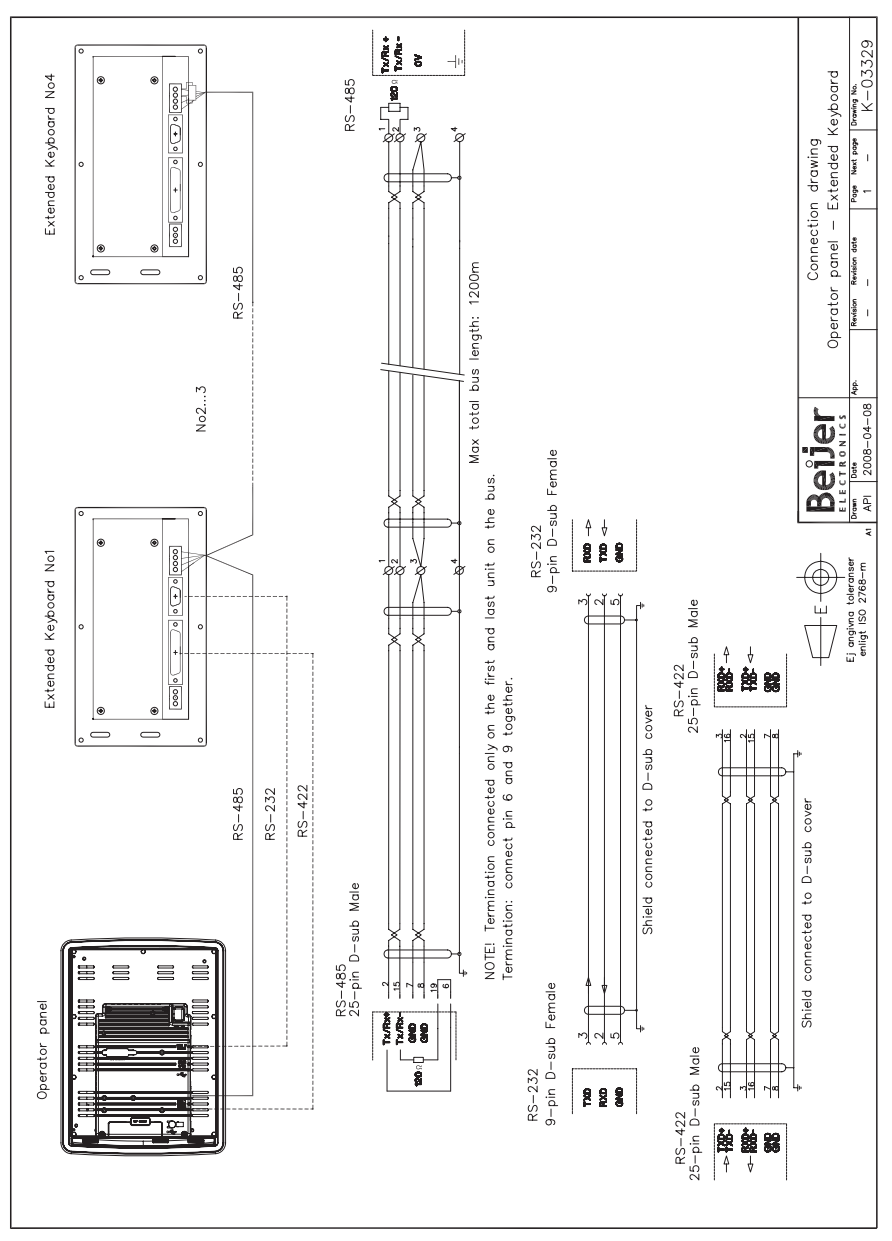

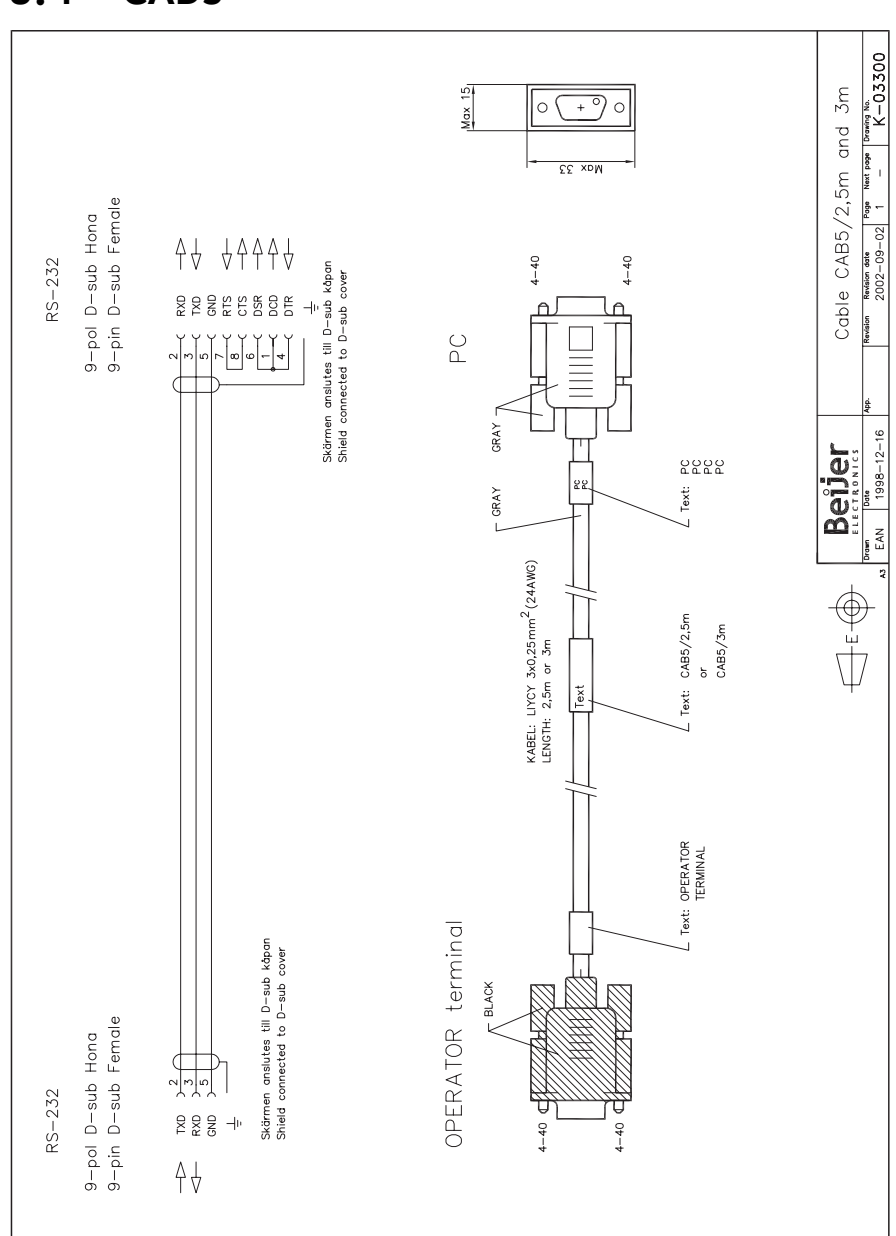

### <span id="page-22-0"></span>**8.4 CAB5**

## <span id="page-23-0"></span>**8.5 CAB8**

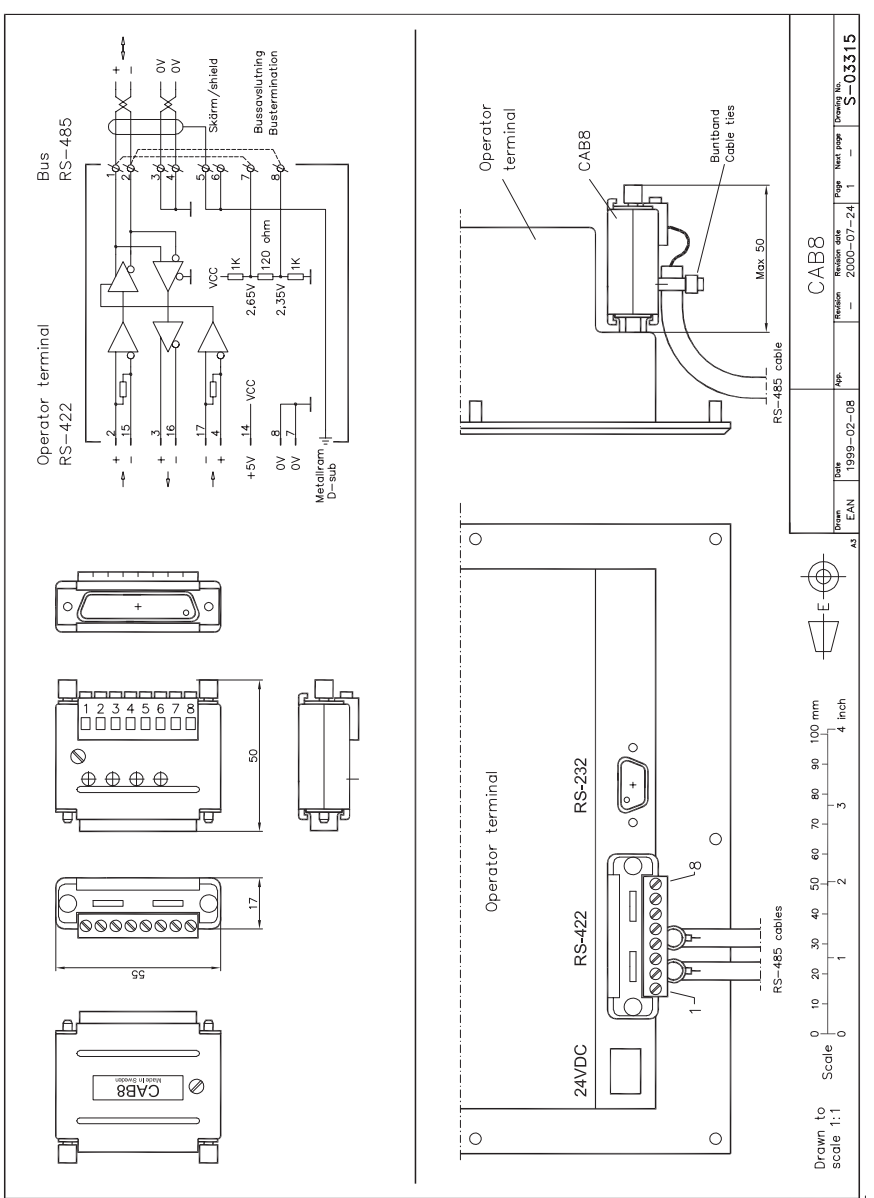

## <span id="page-24-0"></span>**8.6 Text Strips**

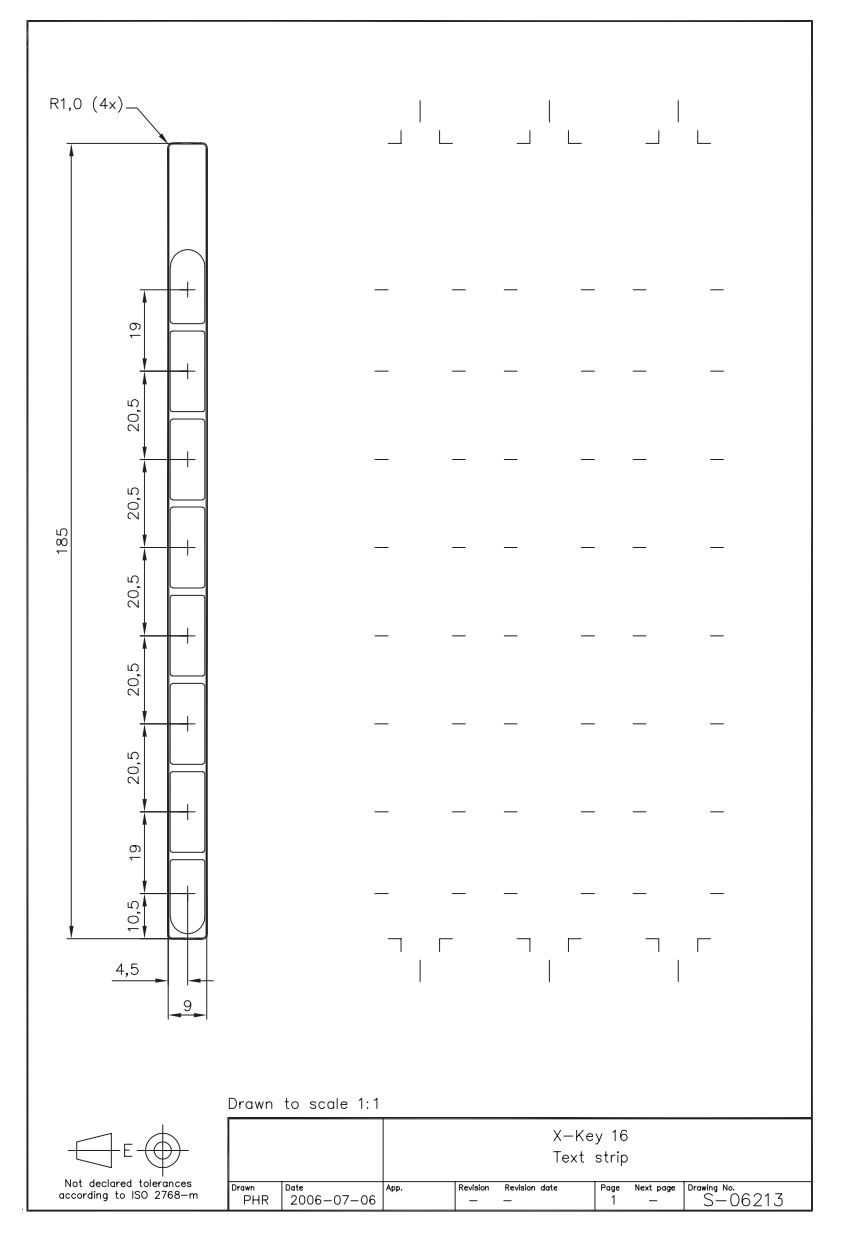

#### **Handbuch für X-Key 16**

# **Vorwort**

In diesem Handbuch werden Installation und Funktionsweise der erweiterten Tastatur X-Key 16 beschrieben.

Die gesamte Konfiguration der erweiterten Tastatur wird über die Software E-Designer ab version 7.20 vorgenommen.

Dieses Handbuch geht davon aus, dass der Leser mit dem Konzept der E1000- Serie vertraut ist.

Grundlegende Informationen zur Verwendung von Funktionstasten und LEDs entnehmen Sie den Handbüchern für die Bedienterminals sowie den Handbüchern für die Konfigurationssoftware der Bedienterminals.

© Mitsubishi Electric, MA00941A, 2008-05

Lesen Sie vor Installation und Verwendung dieser Ausrüstung das gesamte Installationshandbuch. Diese Ausrüstung darf ausschließlich von speziell ausgebildetem Fachpersonal installiert, bedient oder repariert werden. Der Hersteller übernimmt keine Verantwortung für modifizierte, geänderte oder umgebaute Ausrüstung. Aufgrund des großen Einsatzspektrums der Ausrüstung müssen sich die Benutzer ausreichende Kenntnisse für den ordnungsgemäßen Betrieb der Ausrüstung in der entsprechenden Anwendung verschaffen.

Das für Anwendung und Ausrüstung verantwortliche Personal muss persönlich sicherstellen, dass jede Anwendung alle geltenden Anforderungen, Richtlinien und Vorschriften bezüglich Betrieb und Sicherheit erfüllt. Es dürfen nur Ersatzteile und Zubehör verwendet werden, die gemäß den Spezifikationen von der Hersteller hergestellt wurden.

DER HERSTELLER HAFTET FÜR KEINERLEI DIREKTE, INDIREKTE, SPEZIELLE SOWIE ZUFÄLLIGE SCHÄDEN ODER FOLGESCHÄDEN, DIE AUS INSTALLATION, NUTZUNG ODER REPARATUR DIESER AUSRÜSTUNG UNTER JEGLICHEN UMSTÄNDEN ENTSTEHEN. DIE EINZIGE ENTSCHÄDIGUNG DES KÄUFERS BESTEHT IN REPARATUR, AUSTAUSCH ODER RÜCKERSTATTUNG DES KAUFPREISES. DIE FESTLEGUNG DER JEW-EILIGEN ENTSCHÄDIGUNGSART OBLIEGT ALLEIN DEM HERSTELLER.

# Inhalt

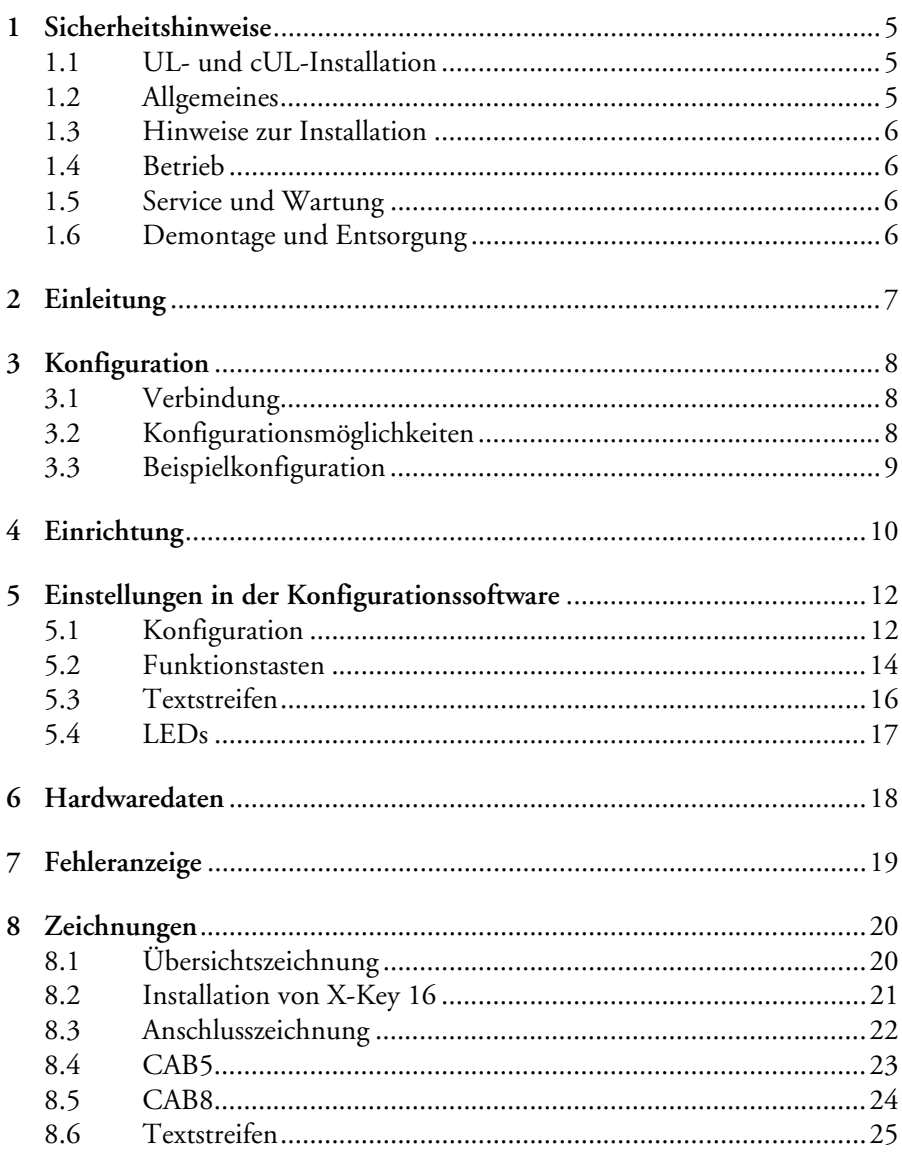

#### *Inhalt*

## <span id="page-28-0"></span>**1 Sicherheitshinweise**

Installateur und Eigentümer und/oder Bediener des Produkts müssen dieses Installationshandbuch lesen und verstehen.

### <span id="page-28-1"></span>**1.1 UL- und cUL-Installation**

- Diese Ausrüstung eignet sich ausschließlich für den Einsatz in den Umgebungskategorien Class I, Division 2, Groups A, B, C und D ODER ungefährlichen Umgebungen. (Ausrüstungskombinationen in Ihrem System können von der lokalen Behörde geprüft werden, die zum Installationszeitpunkt zuständig ist.)
- Die maximale Umgebungstemperatur beträgt bei horizontaler Montage 40°C und bei vertikaler Montage 50°C.
- WARNUNG EXPLOSIONSGEFAHR Trennen Sie die Ausrüstung nur vom Netz, wenn die Stromversorgung unterbrochen wurde oder der Bereich erwiesenermaßen ungefährlich ist.
- Für Kanada gilt ebenfalls: AVERTISSEMENT RISQUE D'EXPLOSION AVANT DE DECONNECTER L'EQUIPEMENT, COUPER LE COURANT OU S'ASSUR-ER QUE L'EMPLACEMENT EST DESIGNE NON DANGEREUX.
- WARNUNG EXPLOSIONSGEFAHR Ein Austausch der Komponenten kann die Eignung für Class I, Division 2 beeinträchtigen.
- Für Kanada gilt ebenfalls: AVERTISSEMENT RISQUE D'EXPLOSION LA SUBSTITUTION DE COMPOSANTS PEUT RENDRE CE MATERIEL INACCEPTABLE POUR LES EMPLACEMENTS DE CLASSE I, DIVISION 2.
- Für den Einsatz auf ebenen Flächen des Schutztyps 4X (nur Innenbereich).

### <span id="page-28-2"></span>**1.2 Allgemeines**

- Lesen Sie die Sicherheitshinweise sorgfältig durch.
- Überprüfen Sie die Lieferung beim Empfang auf etwaige Transportschäden. Informieren Sie den Lieferanten umgehend, wenn Schäden entdeckt werden.
- Verwenden Sie das Produkt nicht in Umgebungen mit erhöhter Explosionsgefahr.
- Der Lieferant haftet nicht für modifizierte, geänderte oder umgebaute Ausrüstung.
- Es dürfen nur Ersatz- und Zubehörteile verwendet werden, die gemäß den Spezifikationen des Lieferanten hergestellt wurden.
- Lesen Sie Installations- und Bedienungsanleitung aufmerksam, bevor Sie das Produkt installieren, verwenden oder reparieren.
- Flüssigkeiten, Metallspäne oder Drahtsegmente dürfen unter keinen Umständen in die Öffnungen des Produkts gelangen. Dies kann Brände oder elektrische Schläge verursachen.
- Das Produkt darf nur von qualifiziertem Personal bedient werden.
- Die Abbildungen in diesem Handbuch dienen der Veranschaulichung. Da eine bestimmte Installation von vielen verschiedenen Faktoren beeinflusst wird, kann der Lieferant keine Haftung für die tatsächliche Nutzung gemäß den Abbildungen übernehmen.

– Ebenso wenig garantiert der Lieferant, dass das Produkt für Ihre spezielle Anwendung geeignet ist. Eine Haftung für Ihr Produktdesign, Ihre Installation oder Ihren Betrieb ist gleichermaßen ausgeschlossen.

#### <span id="page-29-0"></span>**1.3 Hinweise zur Installation**

- Das Produkt ist für eine stationäre Installation auf einer ebenen Unterlage ausgelegt, wobei folgende Voraussetzungen erfüllt sein müssen:
	- Es besteht keine hohe Explosionsgefahr.
	- Es liegen keine starken Magnetfelder vor.
	- Es findet keine direkte Sonneneinstrahlung statt,
	- Es treten keine starken oder plötzlichen Temperaturschwankungen auf.
- Installieren Sie das Produkt gemäß der beiliegenden Installationsanleitung.
- Erden Sie das Produkt gemäß der beiliegenden Installationsanleitung.
- Das Produkt darf nur von qualifiziertem Personal installiert werden.
- Hochspannungs-, Signal- und Versorgungsleitungen müssen getrennt voneinander verlegt werden.
- Vergewissern Sie sich, dass Spannung und Polarität der Stromquelle korrekt sind, bevor Sie das Produkt an die Stromversorgung anschließen.
- Die Peripherieausrüstung muss dem Einsatzort und Verwendungszweck entsprechen.

### <span id="page-29-1"></span>**1.4 Betrieb**

- Halten Sie das Produkt sauber.
- Notausschalter und andere Sicherheitsfunktionen dürfen nicht vom Bedienterminal aus gesteuert werden.
- Wenden Sie nicht zu viel Kraft auf und benutzen Sie keine spitzen oder scharfen Gegenstände, wenn Sie Tasten usw. bedienen.

### <span id="page-29-2"></span>**1.5 Service und Wartung**

- Reparaturen dürfen nur von qualifiziertem Personal vorgenommen werden.
- Garantieansprüche sind vertraglich geregelt.
- Unterbrechen Sie die Stromzufuhr zur Ausrüstung, bevor Sie Reinigungs- oder Wartungsarbeiten ausführen.
- Säubern Sie Frontabdeckung mit einem weichen Tuch und mildem Reinigungsmittel.

### <span id="page-29-3"></span>**1.6 Demontage und Entsorgung**

- Eine vollständige oder teilweise Wiederverwertung des Bedienterminals ist entsprechend den jeweils geltenden Bestimmungen vorzunehmen.
- Beachten Sie, dass folgende Komponenten Stoffe enthalten, die eine Gefahr für Gesundheit und Umwelt darstellen können: Elektrolytkondensatoren.

# <span id="page-30-0"></span>**2 Einleitung**

Die erweiterte Tastatur X-Key 16 ermöglicht die Nutzung von 16 erweiterten Funktionstasten und LEDs an einem Bedienterminal. An ein Bedienterminal können bis zu vier erweiterte Tastaturen angeschlossen werden. Das Terminal sucht nach allen Tastaturen im Netzwerk, erkennt Veränderungen an Funktionstasten und schreibt neue Werte in das LED-Register.

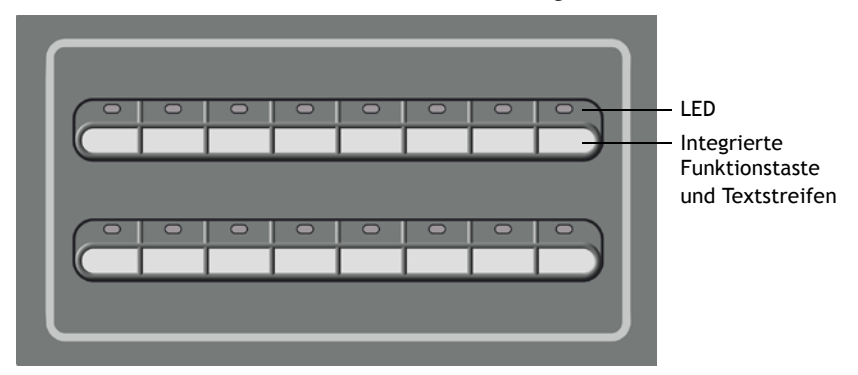

*X-Key 16, Tastatur mit erweitertem Funktionsumfang.*

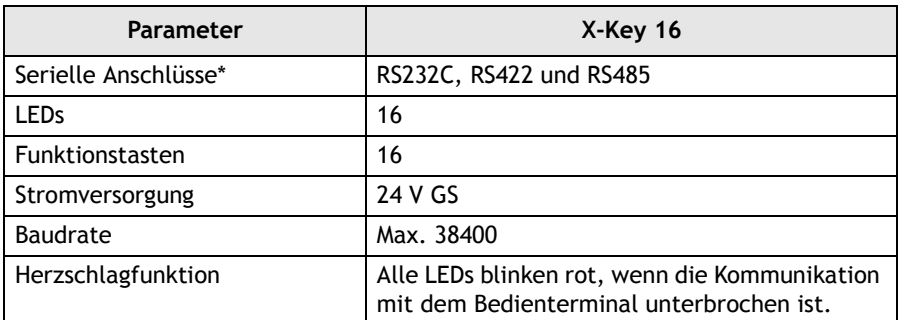

Die Anschlüsse an der Tastatur können nur für die Kommunikation mit einem Bedienterminal oder anderen erweiterten Tastaturen genutzt werden.

# <span id="page-31-0"></span>**3 Konfiguration**

# <span id="page-31-1"></span>**3.1 Verbindung**

An ein Bedienterminal können bis zu vier erweiterte Tastaturen angeschlossen werden. Die erste Tastatur kann unabhängig von Point-to-Point- oder Multidrop-Konfiguration mit dem RS232C-, RS422- oder RS485-Anschluss am Bedienterminal verbunden werden. Als Standardeinstellung gilt Schnittstelle RS232C.

Wenn mehr als eine Tastatur vom Typ X-Key 16 an ein Bedienterminal angeschlossen wird, werden die Tastaturen in Form eines RS485-Multidrop-Netzwerks verbunden. Durch Einbinden des Bedienterminals in das RS485- Multidrop-Netzwerk wird die effektivste Kommunikation erzielt. In der an das Bedienterminal angeschlossenen erweiterten Tastatur muss der Durchreichmodus aktiviert werden, siehe Kapitel *[5.2 Funktionstasten](#page-37-0)*. Der Durchreichmodus ist nur erforderlich, wenn die erste erweiterte Tastatur mit dem RS422 oder RS232C-Anschluss am Bedienterminal verbunden wird.

Für eine Verbindung mit dem RS232C-Anschluss am Bedienterminal kann Kabel CAB5 verwendet werden. Die maximale Kabellänge beträgt 15 m.

Der Wandler CAB8 (RS422/RS485) kann zum Anschluss an die RS422- Schnittstelle genutzt werden.

Eine Beschreibung der Verbindungen und Kabel entnehmen Sie dem Kapitel *[8](#page-43-0)  [Zeichnungen](#page-43-0)*.

# <span id="page-31-2"></span>**3.2 Konfigurationsmöglichkeiten**

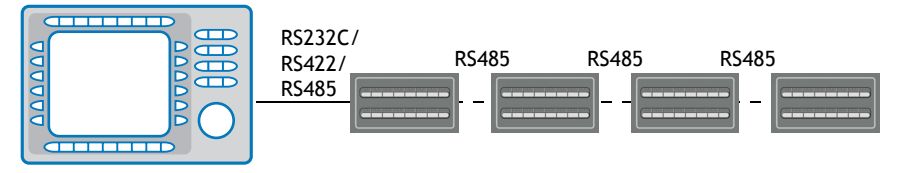

*Vier erweiterte Tastaturen an einem Bedienterminal.*

#### **Hinweis:**

Die Funktion *Doppelte Treiber* wird unterstützt. Zwei serielle Treiber und X-Key 16 können jedoch nicht gleichzeitig verwendet werden.

## <span id="page-32-0"></span>**3.3 Beispielkonfiguration**

Bedienterminal

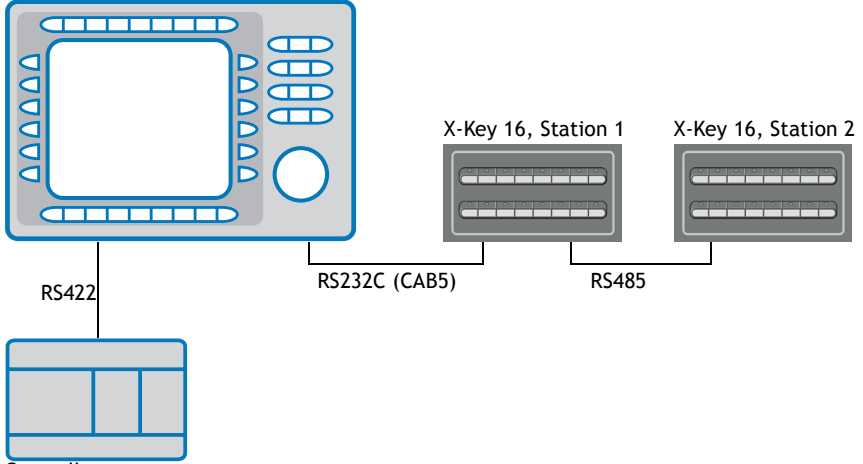

**Controller** 

Die Stationen werden gemäß der folgenden Tabelle konfiguriert. Die vorgenommenen Einstellungen werden durch die entsprechenden LEDs signalisiert. Hinweise zur Konfiguration entnehmen Sie Kapitel *[4 Einrichtung](#page-33-0)*.

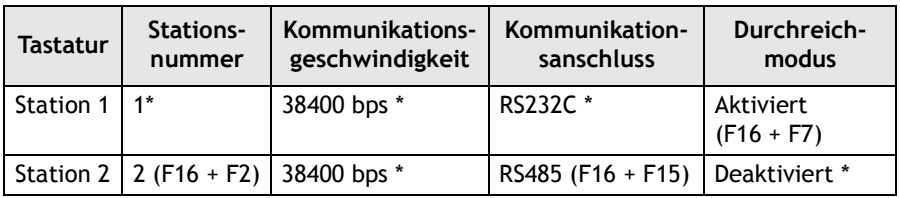

\* Standardeinstellung

Wenn zwei zusätzliche erweiterte Tastaturen hinzugefügt werden, konfigurieren Sie die Stationsnummern 3 und 4 genauso wie Station 2.

# <span id="page-33-0"></span>**4 Einrichtung**

Einstellungen wie Stationsnummer, Baudrate und Anschluss lassen sich über Funktionstasten ändern. Schalten Sie dazu die Stromversorgung ein, während Sie die Funktionstasten drücken. Die vorgenommenen Einstellungen werden durch die entsprechenden LEDs signalisiert.

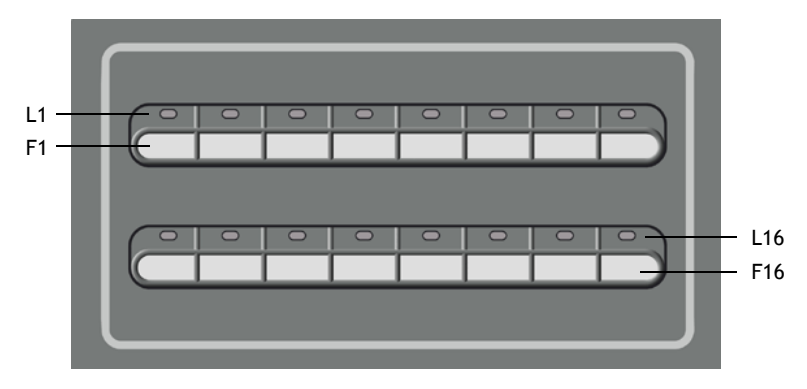

#### **Hinweis:**

Die Einstellungen per Konfigurationssoftware werden vorgenommen, indem das Projekt zum Bedienterminal übertragen wird. Übertragen Sie das Projekt nicht zur erweiterten Tastatur.

Die Sonderfunktionen für X-Key 16 lassen sich über die Tastenkombinationen in der folgenden Tabelle aufrufen.

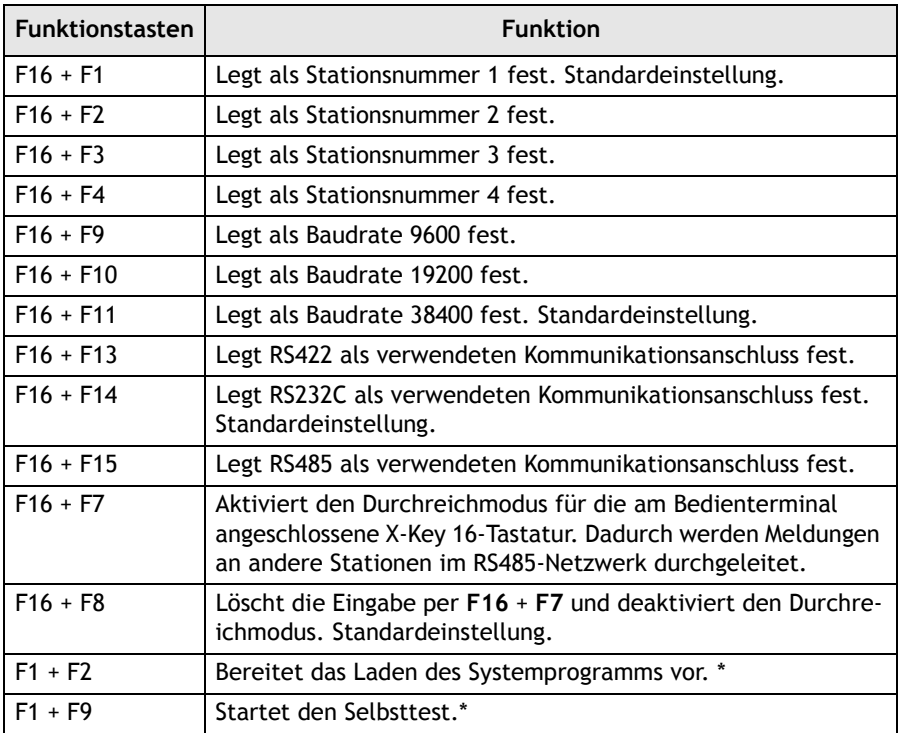

\* Diese Funktionen sind für Fehlersuche und Aktualisierung vorgesehen und werden normalerweise nicht verwendet.

#### **Hinweis:**

Wenn nur eine X-Key 16-Tastatur genutzt wird, darf der Durchreichmodus nicht aktiviert werden. (LED **L7** darf beim Einschalten nicht grün aufleuchten.)

# <span id="page-35-0"></span>**5 Einstellungen in der Konfigurationssoftware**

## <span id="page-35-1"></span>**5.1 Konfiguration**

Die Tastaturprojektanwendung ist im normalen Bedienterminalprojekt enthalten und darf nicht separat zur erweiterten Tastatur übertragen werden.

Die Funktionen der erweiterten Tastatur werden im Folgenden beschrieben. Nähere Informationen entnehmen Sie dem Handbuch für Bedienterminals und Konfigurationssoftware.

Eine erweiterte Tastatur wird im Fenster **Peripheriekonfiguration** hinzugefügt. Um dieses aufzurufen, doppelklicken Sie im Projekt-Manager auf **Peripheriegeräte**. Ziehen Sie das Symbol **X-KeyNet** von **Unbenutzte Funktionen** zum gewählten Kommunikationsanschluss oder rechtsklicken Sie auf das Symbol **X-KeyNet** und wählen Sie **Verbindung** aus. Dort legen Sie fest, mit welchem Kommunikationsanschluss eine Verbindung hergestellt werden soll.

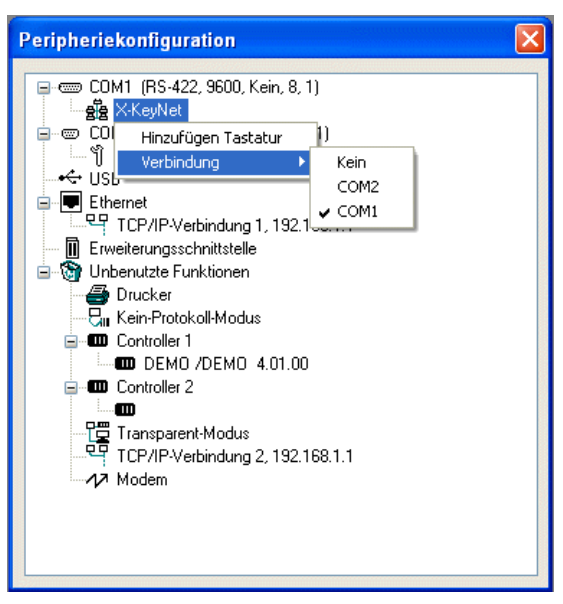

Rechtsklicken Sie auf das Symbol **X-KeyNet** und wählen Sie den Eintrag **Hinzufügen Tastatur** aus, um bis zu vier erweiterte Tastaturen hinzuzufügen. Rechtsklicken Sie auf das Symbol **X-Key** und wählen Sie **Eigenschaften** aus, um jede einzelne erweiterte Tastatur zu konfigurieren.

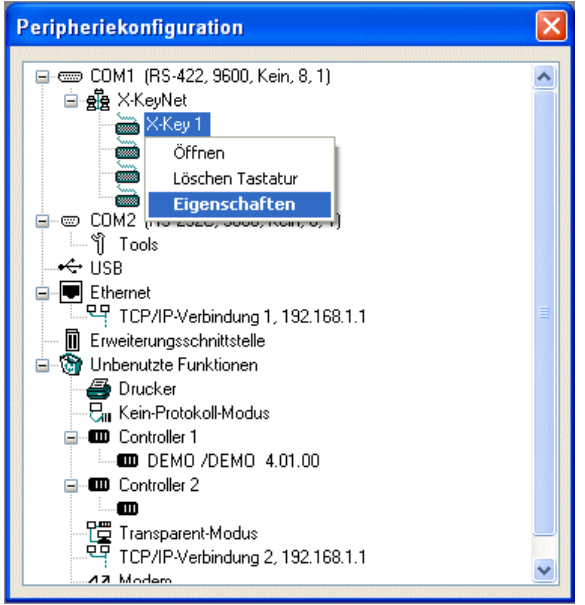

Beim Drücken einer Funktionstaste leuchtet die zugehörige LED auf, wenn das Kontrollkästchen **LED Bestätigung** aktiviert ist.

Das unter **E/A aktivieren** angegebene digitale Signal steuert den Kommunikationsstatus (ein oder aus).

Das unter **Dim. E/A** angegebene digitale Signal dimmt alle LEDs an der Tastatur.

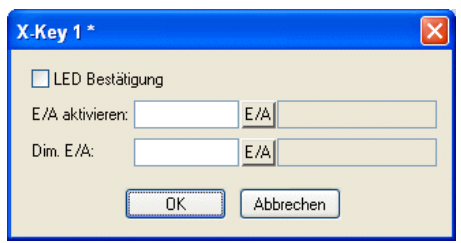

Rechtsklicken Sie auf jede der erweiterten Tastaturen und wählen Sie **Öffnen** aus, um Funktionstasten, LEDs und Textstreifen zu konfigurieren.

## <span id="page-37-0"></span>**5.2 Funktionstasten**

Die 16 Funktionstasten können nur als globale Tasten definiert werden.

Rechtsklicken Sie im Fenster **Peripheriekonfiguration** auf das Symbol **X-Key** und wählen Sie **Öffnen** aus, um eine Tastaturansicht darzustellen. Doppelklicken Sie auf eine beliebige Funktionstaste. Da die Funktionstaste mit dem Textstreifen verknüpft ist, erscheint ein Auswahlfenster.

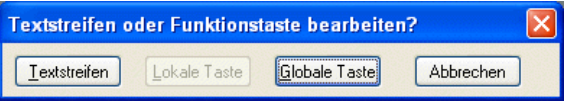

Wählen Sie **Globale Taste** aus, um das Konfigurationsfenster für die Funktionstaste aufzurufen.

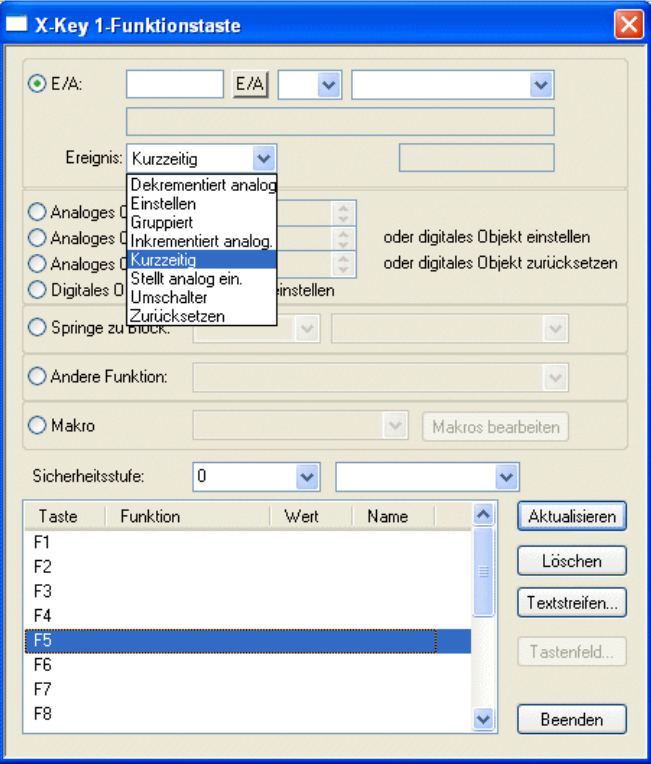

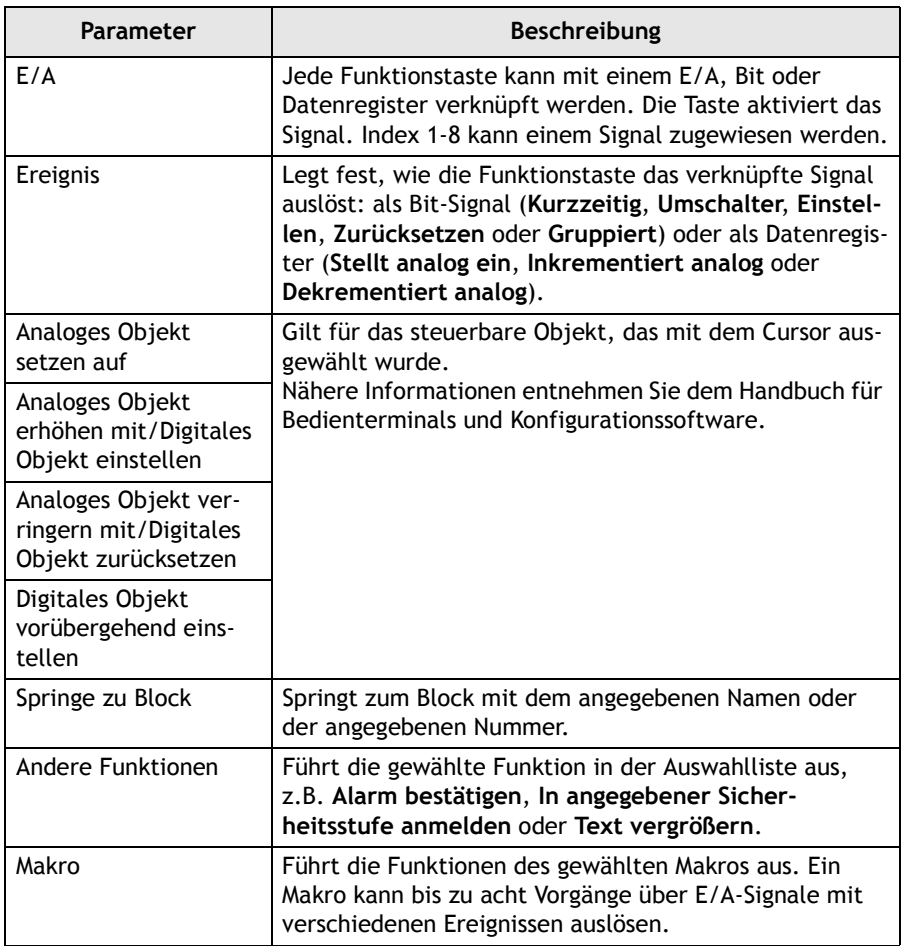

# <span id="page-39-0"></span>**5.3 Textstreifen**

Jeder Funktionstastensatz und jede LED besitzen einen Textbereich, auf dem ein Textstreifen angebracht werden kann. Der Textstreifen lässt sich auf Kunststofffolie drucken und auf der erweiterten Tastatur befestigen.

Rechtsklicken Sie im Fenster **Peripheriekonfiguration** auf das Symbol **X-Key** und wählen Sie **Öffnen** aus, um eine Tastaturansicht darzustellen. Doppelklicken Sie auf eine beliebige Funktionstaste. Da die Funktionstaste mit dem Textstreifen verknüpft ist, erscheint ein Auswahlfenster.

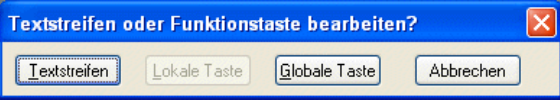

Wählen Sie **Textstreifen** aus, um das Fenster für die Textstreifenkonfiguration aufzurufen.

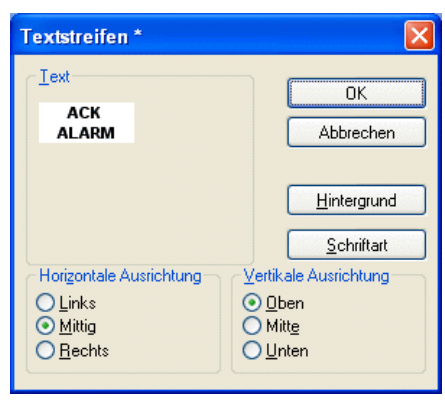

Um einen Textstreifen zu drucken, wählen Sie **Datei/Drucken** aus und aktivieren die Option **Einrichtung**.

## <span id="page-40-0"></span>**5.4 LEDs**

Die Tastatur verfügt über 16 LEDs, die mit Registern verknüpft sind. Der jeweilige Registerwert bestimmt Farbe und Blinkfrequenz der LEDs. Nähere Informationen entnehmen Sie dem Abschnitt zu LEDs im Handbuch für Bedienterminals und Konfigurationssoftware.

Der Inhalt des LED-Registers ist sequenziell anzuordnen, um eine schnelle und effektive Kommunikation zwischen Bedienterminal und Tastatur zu ermöglichen.

Rechtsklicken Sie im Fenster **Peripheriekonfiguration** auf das Symbol **X-Key** und wählen Sie **Öffnen** aus, um eine Tastaturansicht darzustellen. Doppelklicken Sie auf einen LED-Eintrag, um das LED-Konfigurationsfenster einzublenden.

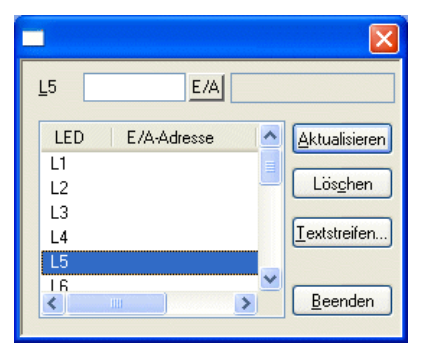

Es gibt keine separate Herzschlag-LED. Alle LEDs blinken jedoch rot, wenn die Kommunikation mit dem Master-Terminal unterbrochen ist, also wenn X-Key 16 mehrere Sekunden lang keine Informationen erhalten hat.

Die Dimmerfunktion kann über ein digitales Signal aktiviert oder deaktiviert werden. Die Dimmerfunktion wirkt sich auf alle LEDs aus. Nähere Angaben entnehmen Sie Abschnitt *[5.1 Konfiguration](#page-35-1)*.

Die LEDs werden ebenfalls als Fehleranzeige genutzt. Weitere Informationen entnehmen Sie Kapitel *[7 Fehleranzeige](#page-42-0)*.

Beim Laden eines neuen Systemprogramms blinkt LED **L1** grün. Im Normalfall muss kein neues Systemprogramm geladen werden.

# <span id="page-41-0"></span>**6 Hardwaredaten**

Die Tastatur ist abnehmbar auf einem Metallblech montiert und verfügt über eine standardmäßige E1000-Schrankhalterung.

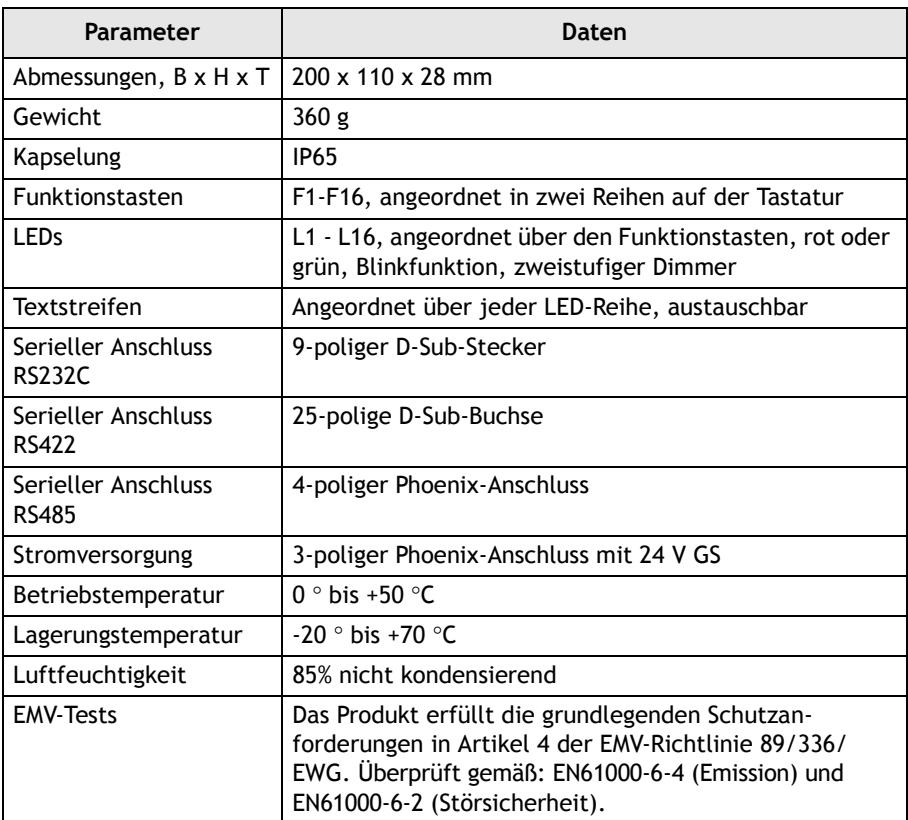

# <span id="page-42-0"></span>**7 Fehleranzeige**

Fehler an der erweiterten Tastatur werden per LED oder LED-Kombination mit durchgehendem roten Leuchten angezeigt. Darüber hinaus blinkt LED L16 rot.

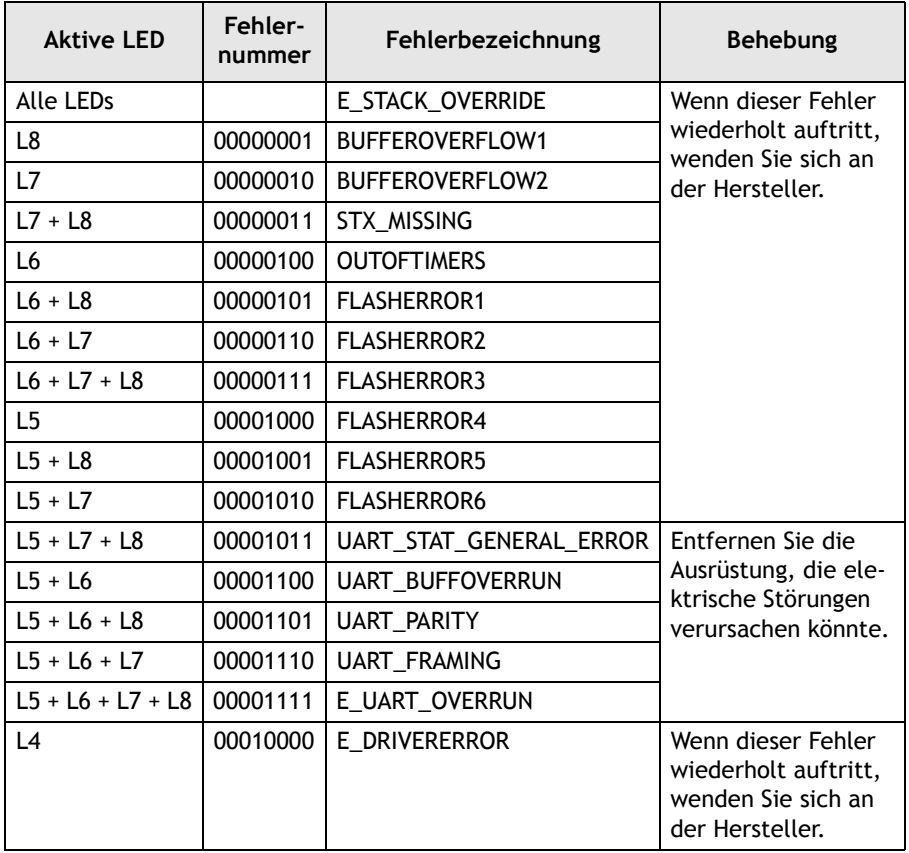

Um die externe Tastatur nach einem Fehler neu zu starten, drücken Sie Funktionstaste **F16**.

*Zeichnungen*

# <span id="page-43-0"></span>**8 Zeichnungen**

<span id="page-43-1"></span>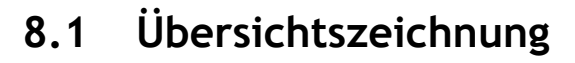

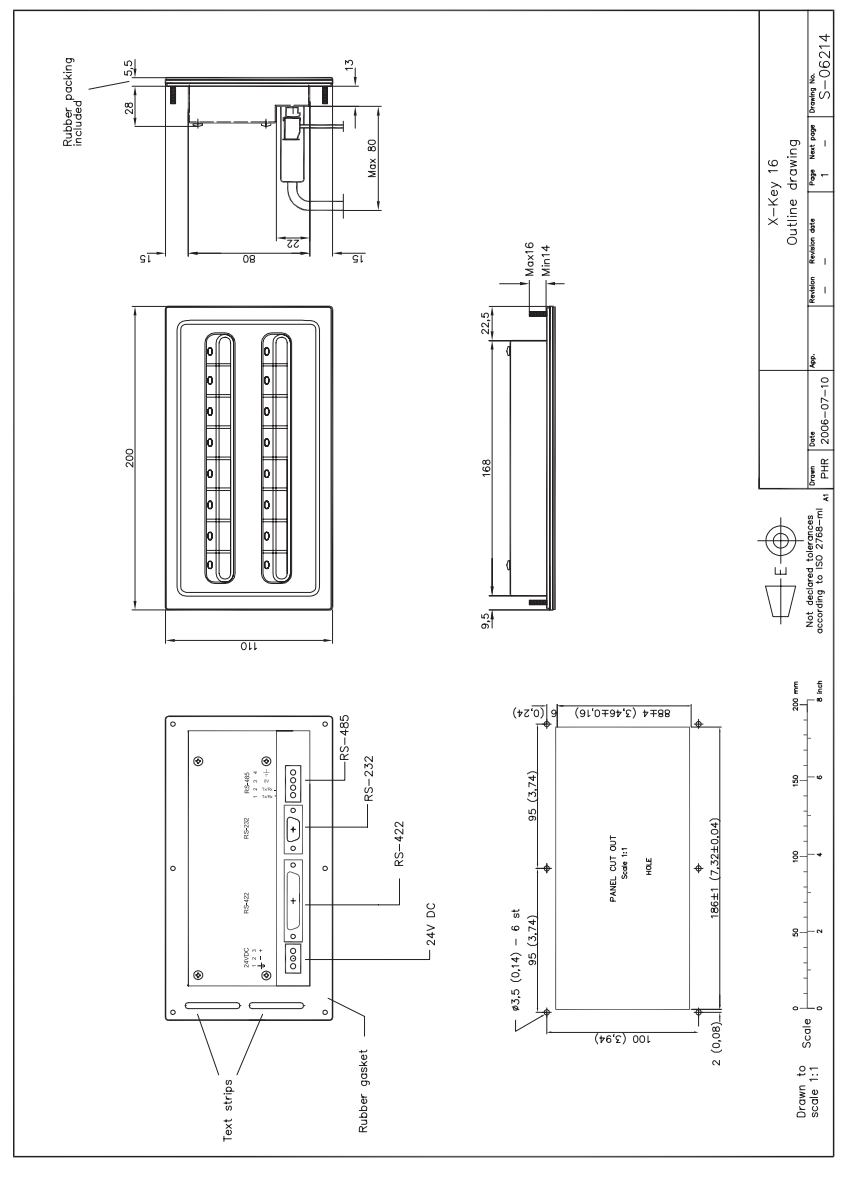

<span id="page-44-0"></span>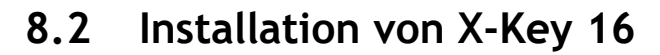

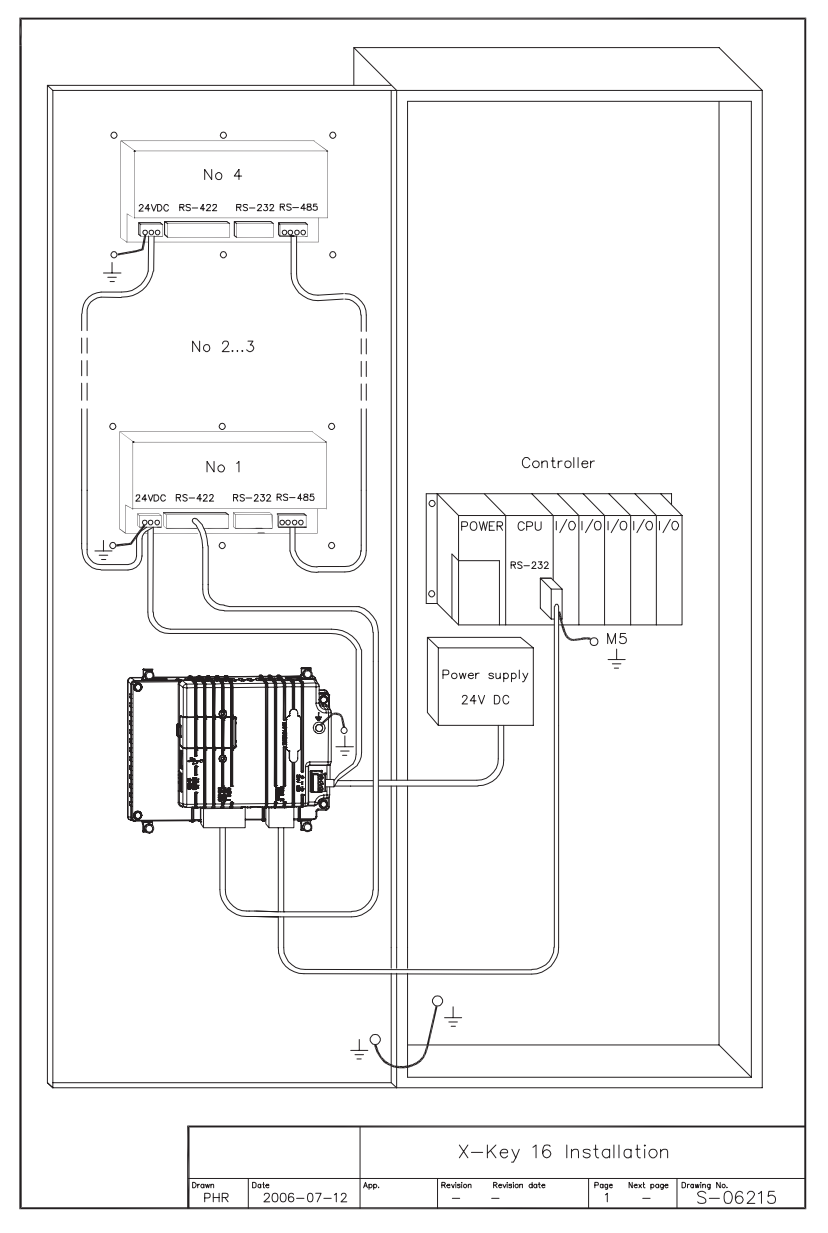

## <span id="page-45-0"></span>**8.3 Anschlusszeichnung**

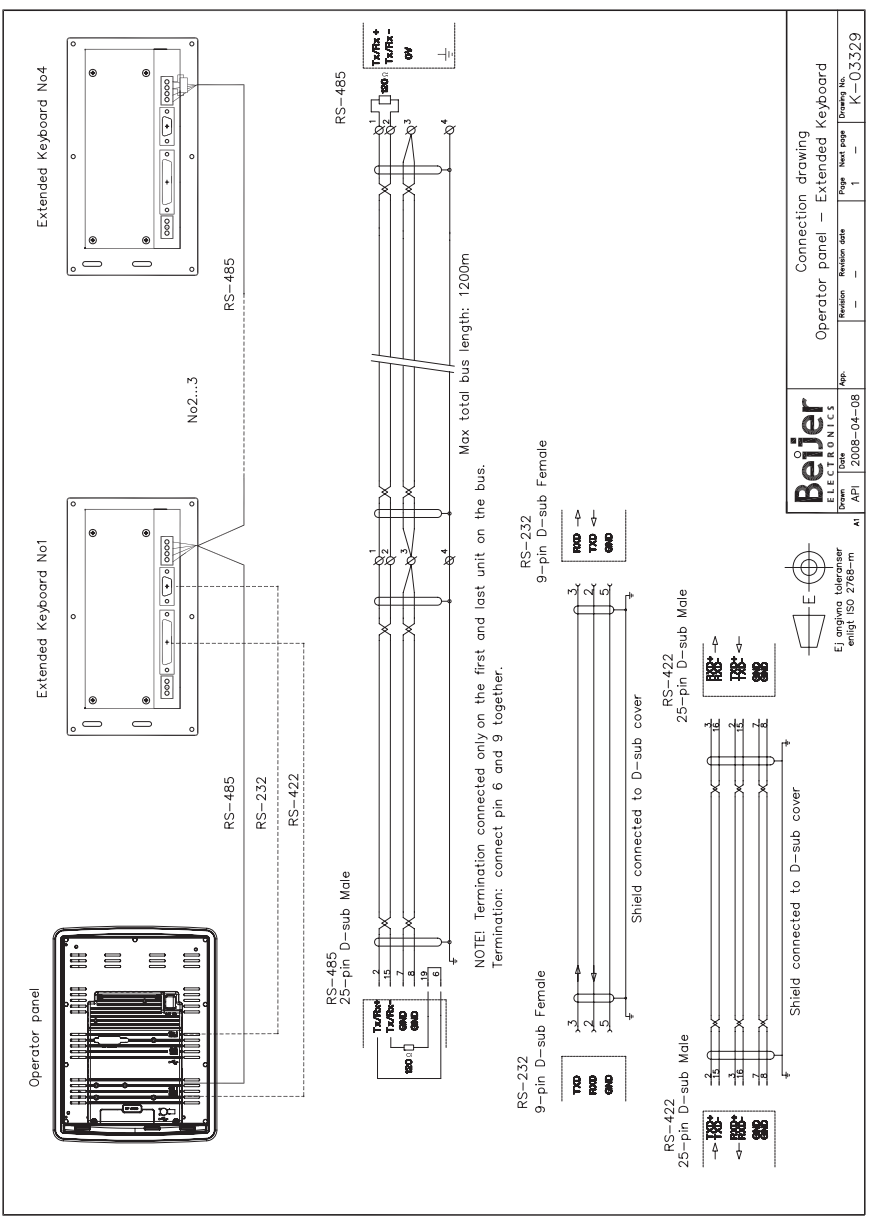

<span id="page-46-0"></span>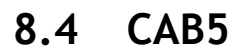

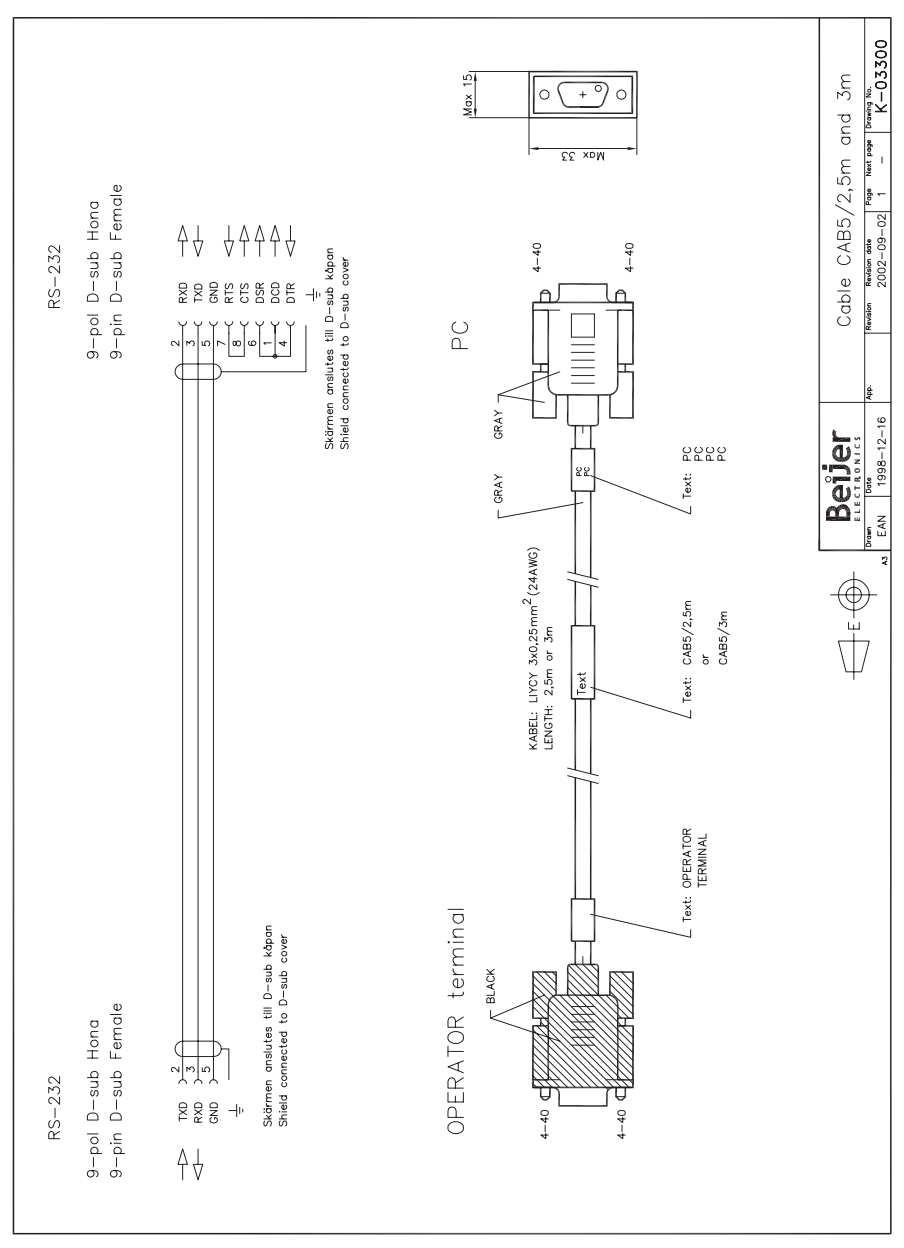

## <span id="page-47-0"></span>**8.5 CAB8**

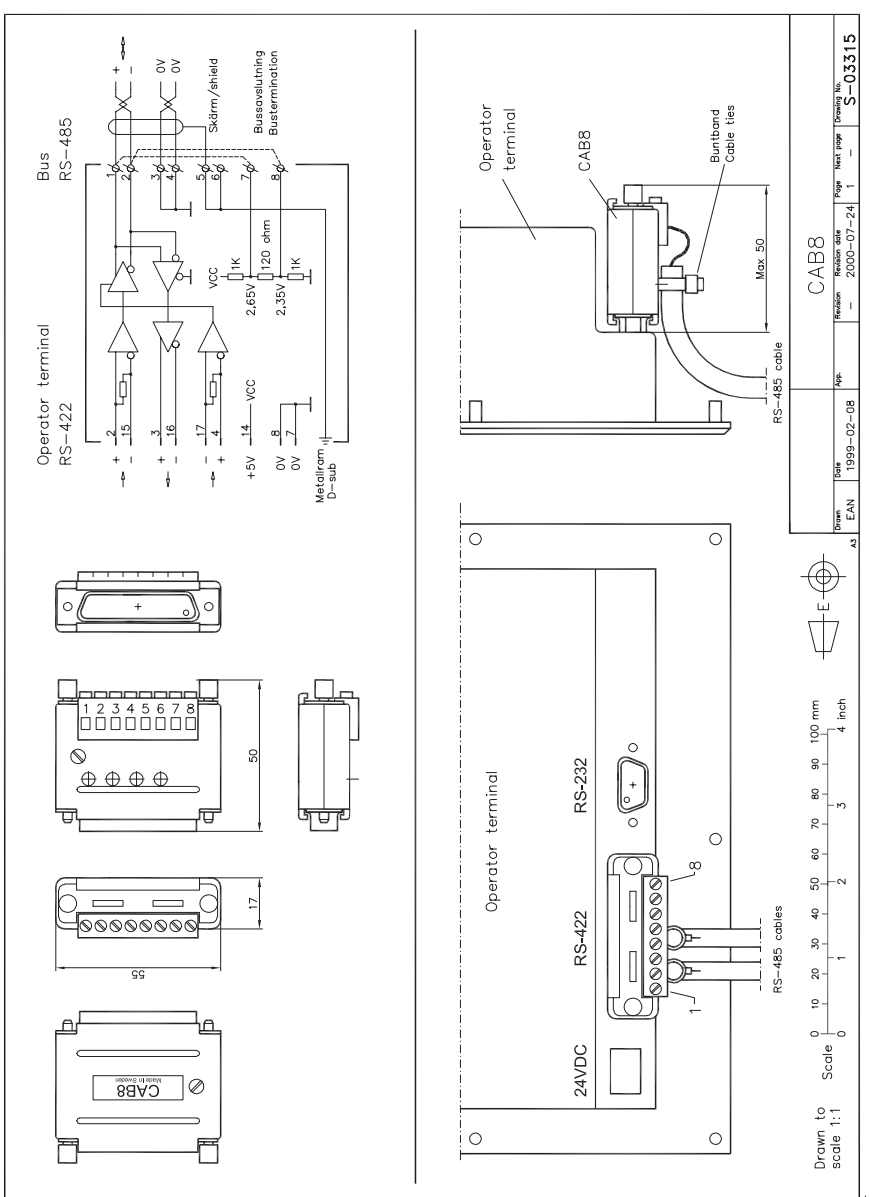

## <span id="page-48-0"></span>**8.6 Textstreifen**

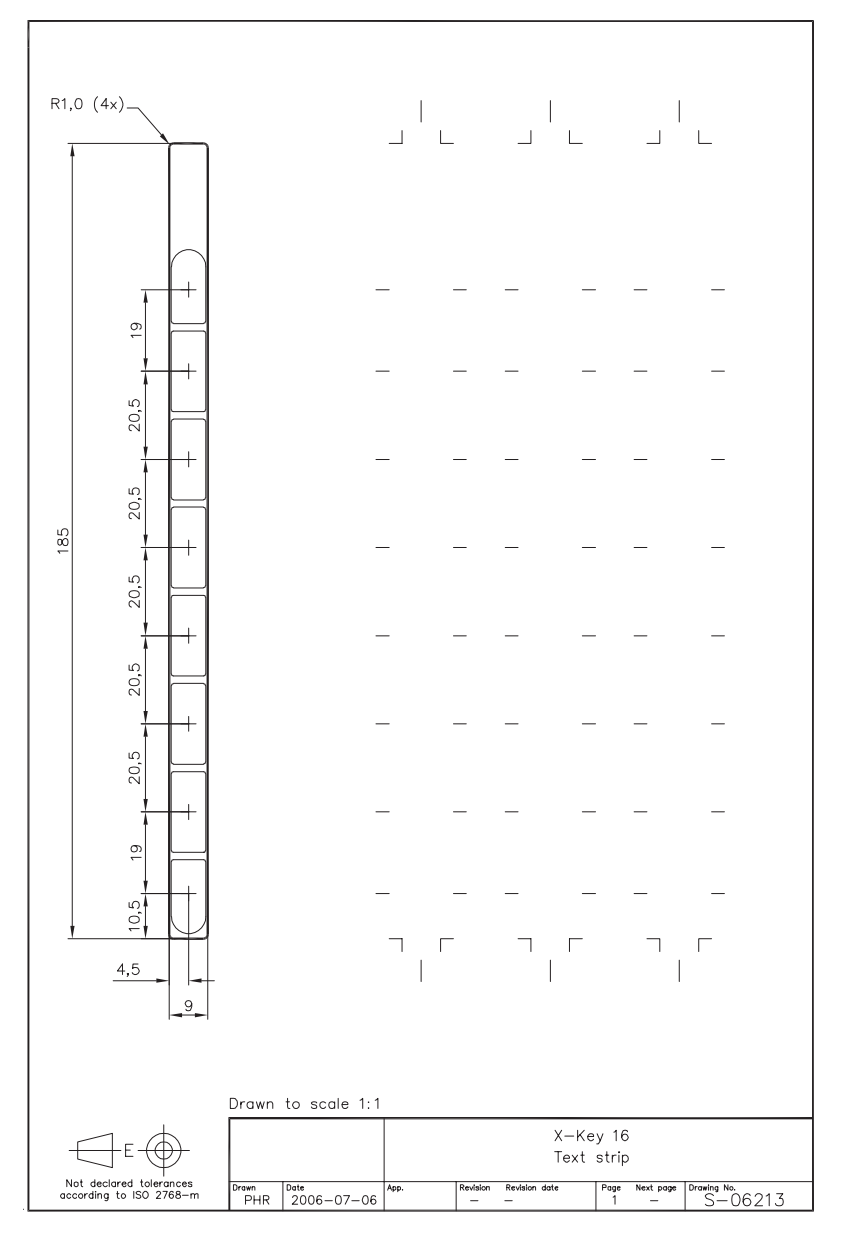

# **MITSUBISHI ELECTRIC**

*Mitsubishi Electric Automation, Inc. 500 Corporate Woods Parkway Vernon Hills, IL 60061, USA*

*Mitsubishi Electric Europe B.V. Gothaer Strasse 8 D-40880 Ratingen, Germany*